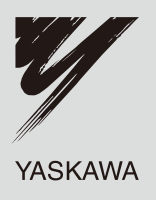

# Technical Manual PROFIBUS-DP YASKAWA AC Drive-Option Card

**Type** SI-P3

To properly use the product, read this manual thoroughly and retain for easy reference, inspection, and maintenance. Ensure the end user receives this manual.

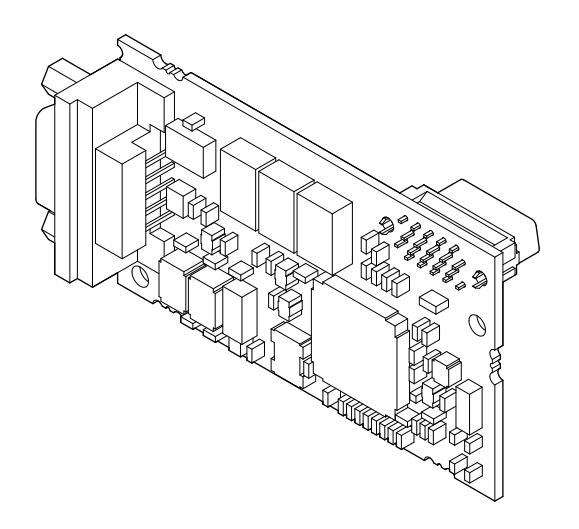

MANUAL NO. SIEP C730600 42A

**This Page Intentionally Blank**

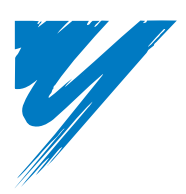

# **Table of Contents**

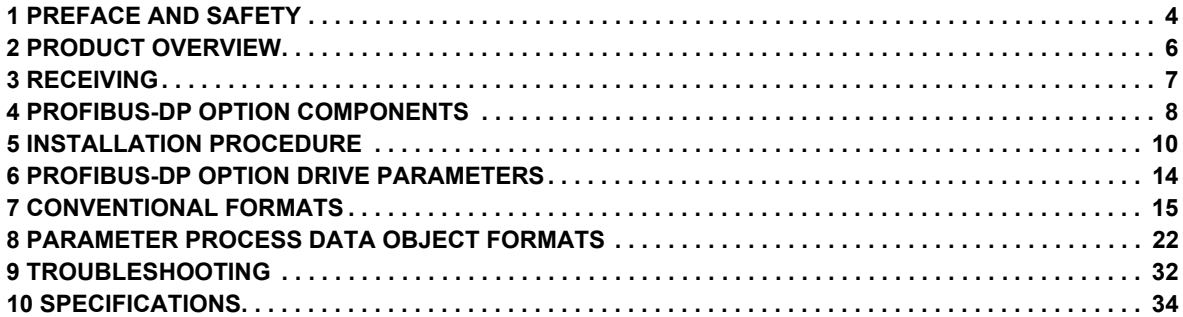

Copyright © 2008 YASKAWA ELECTRIC CORPORATION

All rights reserved. No part of this publication may be reproduced, stored in a retrieval system, or transmitted, in any form or by any means, mechanical, electronic, photocopying, recording, or otherwise, without the prior written permission of Yaskawa. No patent liability is assumed with respect to the use of the information contained herein. Moreover, because Yaskawa is constantly striving to improve its high-quality products, the information contained in this manual is subject to change without notice. Every precaution has been taken in the preparation of this manual. Yaskawa assumes no responsibility for errors or omissions. Neither is any liability assumed for damages resulting from the use of the information contained in this publication.

# <span id="page-3-0"></span>**1 Preface and Safety**

Yaskawa manufactures products used as components in a wide variety of industrial systems and equipment. The selection and application of Yaskawa products remain the responsibility of the equipment manufacturer or end user. Yaskawa accepts no responsibility for the way its products are incorporated into the final system design. Under no circumstances should any Yaskawa product be incorporated into any product or design as the exclusive or sole safety control. Without exception, all controls should be designed to detect faults dynamically and fail safely under all circumstances. All systems or equipment designed to incorporate a product manufactured by Yaskawa must be supplied to the end user with appropriate warnings and instructions as to the safe use and operation of that part. Any warnings provided by Yaskawa must be promptly provided to the end user. Yaskawa offers an express warranty only as to the quality of its products in conforming to standards and specifications published in the Yaskawa manual. NO OTHER WARRANTY, EXPRESS OR IMPLIED, IS OFFERED. Yaskawa assumes no liability for any personal injury, property damage, losses, or claims arising from misapplication of its products.

# **Applicable Documentation**

The following manuals are available for the PROFIBUS-DP option card:

#### **Option Card**

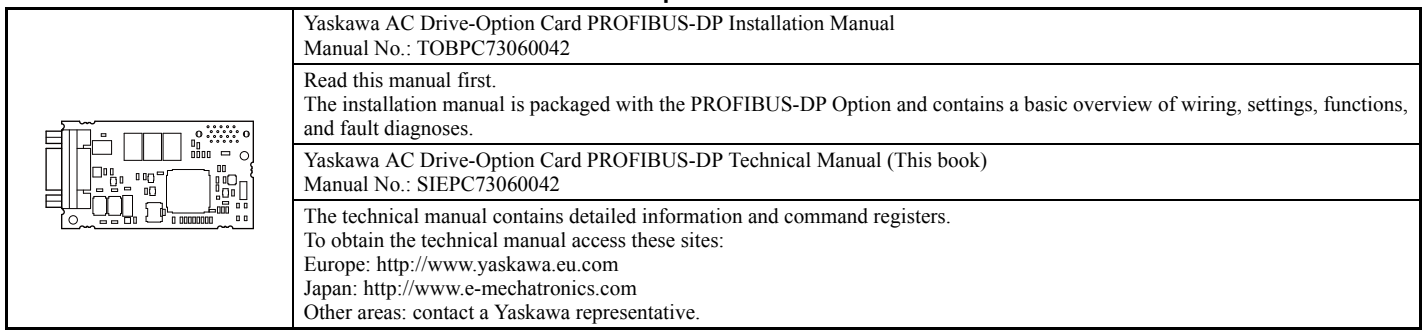

#### **Yaskawa Drive**

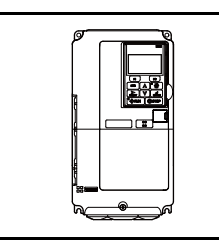

Refer to the manual of the drive this option card is being used with. The instruction manual for the drive covers basic installation, wiring, operation procedures, functions, troubleshooting, and maintenance information. It also includes important information on parameter settings and how to tune the drive. A Quick Start Guide is included with the drive. For the more detailed Technical Manual, visit Yaskawa's homepage, http://www.e-mechatronics.com.

### ◆ **Terms**

Note: Indicates a supplement or precaution that does not cause drive damage

PROFIBUS Option: Yaskawa AC Drive PROFIBUS-DP option card

### ◆ **Registered Trademarks**

- PROFIBUS-DP is a registered trademark of PROFIBUS International.
- Other company names and product names listed in this manual are registered trademarks of those companies.

### **Supplemental Safety Information**

Read and understand this manual before installing, operating, or servicing this option card. The option card must be installed according to this manual and local codes.

The following conventions are used to indicate safety messages in this manual. Failure to heed these messages could result in serious or possibly even fatal injury or damage to the products or to related equipment and systems.

# **A** DANGER

**Indicates a hazardous situation, which, if not avoided, will result in death or serious injury**.

# **WARNING**

**Indicates a hazardous situation, which, if not avoided, could result in death or serious injury.** 

# **A** CAUTION

**Indicates a hazardous situation, which, if not avoided, could result in minor or moderate injury.** 

# **NOTICE**

**Indicates an equipment damage message.**

#### **General Safety**

#### **General Precautions**

- The diagrams in this section may include option cards and drives without covers or safety shields to illustrate details. Be sure to reinstall covers or shields before operating any devices. The option board should be used according to the instructions described in this manual.
- Any illustrations, photographs, or examples used in this manual are provided as examples only and may not apply to all products to which this manual is applicable.
- The products and specifications described in this manual or the content and presentation of the manual may be changed without notice to improve the product and/or the manual.
- When ordering a new copy of the manual due to damage or loss, contact your Yaskawa representative or the nearest Yaskawa sales office and provide the manual number shown on the front cover.

# **A** DANGER

#### **Heed the safety messages in this manual.**

Failure to comply will result in death or serious injury.

The operating company is responsible for any injuries or equipment damage resulting from failure to heed the warnings in this manual.

# **NOTICE**

#### **Do not expose the drive to halogen group disinfectants.**

Failure to comply may cause damage to the electrical components in the option card.

Do not pack the drive in wooden materials that have been fumigated or sterilized.

Do not sterilize the entire package after the product is packed.

#### **Do not modify the drive circuitry.**

Failure to comply could result in damage to the drive and will void warranty.

YASKAWA is not responsible for any modification of the product made by the user. This product must not be modified.

# <span id="page-5-0"></span>**2 Product Overview**

# ◆ **About This Product**

PROFIBUS option card (Model: SI-P3) is an open digital communication system supporting a wide range of fast, time-critical applications. PROFIBUS-DP (Decentral Periphery) is one of the three PROFIBUS variants. DP is dedicated to fast data communication between systems and peripherals at a field level. This PROFIBUS-DP Option connects a drive to a field network using the PROFIBUS-DP protocol.

PROFIBUS-DP is included into the European Fieldbus Standard EN 50170.

The network is primarily used in process and factory automation.

By installing the PROFIBUS-DP Option to a drive, it is possible to do the following from a PROFIBUS-DP master device:

- operate the drive
- monitor the operation status of the drive
- change parameter settings

# <span id="page-6-0"></span>**3 Receiving**

Please perform the following tasks after receiving the PROFIBUS-DP Option:

- Inspect the PROFIBUS-DP Option for damage.
- If the PROFIBUS-DP Option appears damaged upon receipt, contact the shipper immediately.
- Verify receipt of the correct model by checking the information on the PCB (see *[Figure 1](#page-7-1)*).
- If you have received the wrong model or the PROFIBUS-DP Option does not function properly, contact your supplier.

# **Contents and Packaging**

#### **Table 1 Contents of Package**

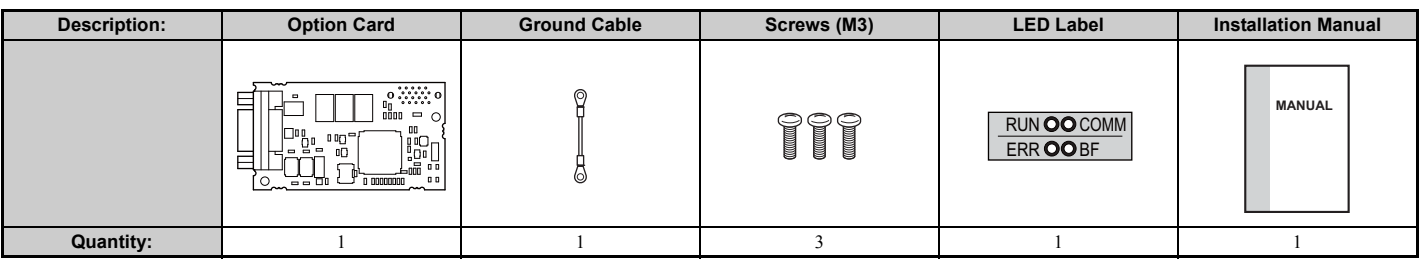

#### ◆ **Tool Requirements**

A Phillips screwdriver (M3) metric or (#1, #2) U.S. standard size is required to install the PROFIBUS-DP Option.

**Note:** Tools required to prepare PROFIBUS cables for wiring are not listed in this manual.

# <span id="page-7-0"></span>**4 PROFIBUS-DP Option Components**

# ◆ **PROFIBUS-DP Option**

<span id="page-7-1"></span>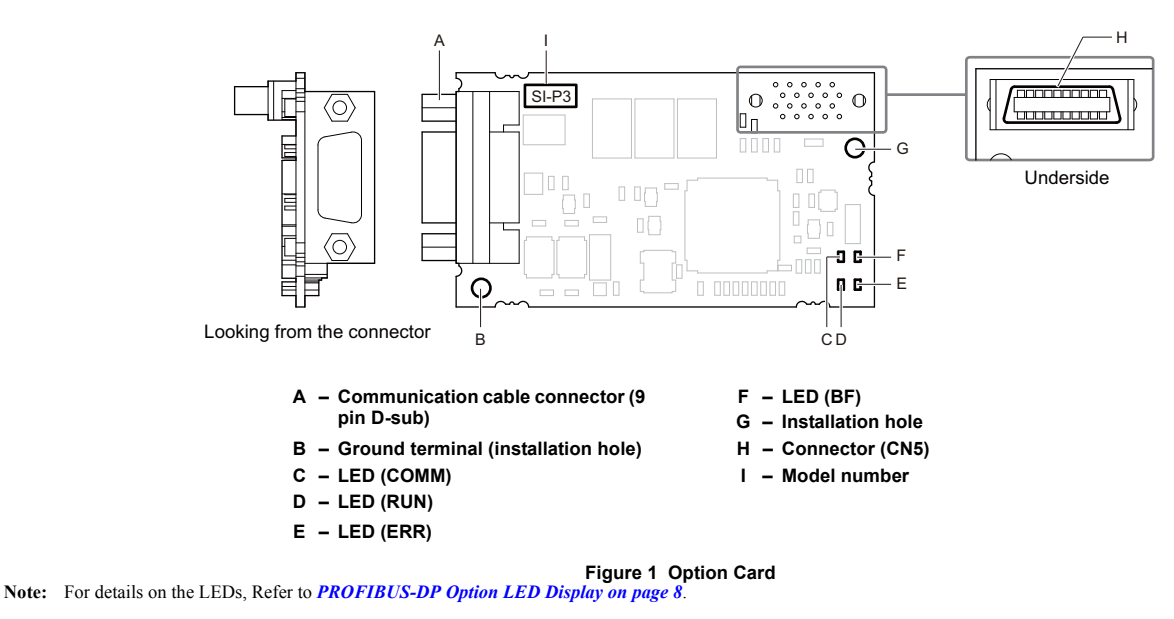

### ◆ **Communication connector**

The drive has a 9 pin D-sub connector for installing the option card. Once installed, the drive can connect to a PROFIBUS network.

#### **Table 2 Communication connector (9-pin D-SUB)**

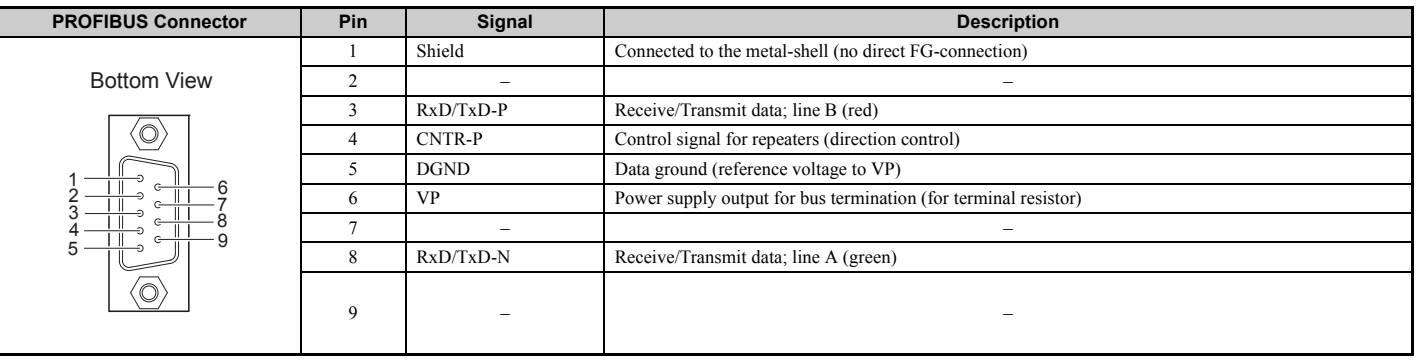

# <span id="page-7-2"></span>**PROFIBUS-DP Option LED Display**

### **Table 3 LED Display**

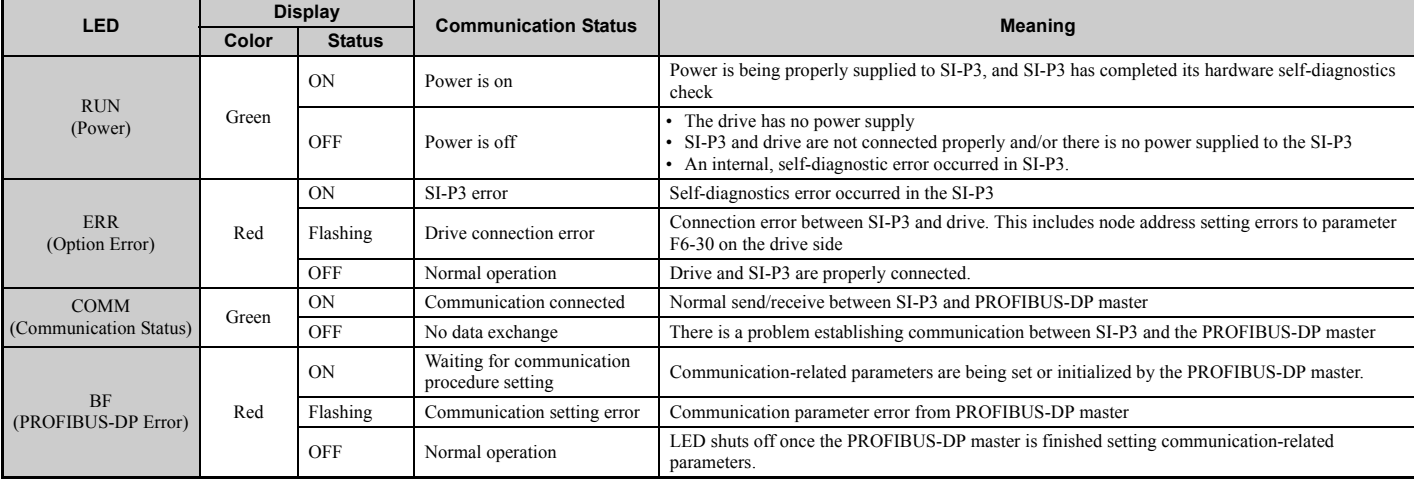

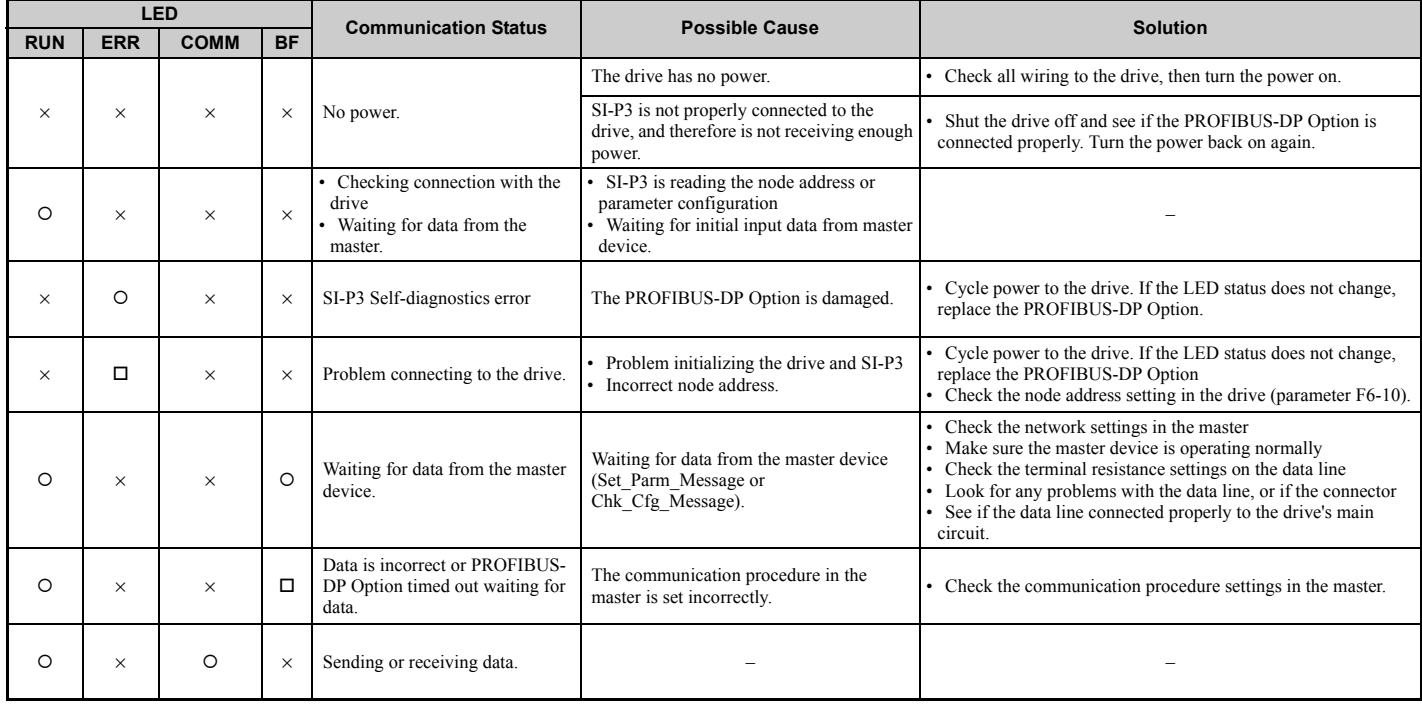

# **Table 4 Understanding LED Display**

 $O: On / \square$ : Flashing /  $\times$ : Off

# ◆ **Setting Node Address**

Set drive parameter F6-30 to a node address (Range 0 to 125) unique to the network.

# <span id="page-9-0"></span>**5 Installation Procedure**

# **Section Safety**

# **A DANGER**

# **Electrical Shock Hazard**

#### **Power to the drive must be shut off when installing this option card.**

Even though the power has been shut off, voltage still remains in the drive's DC bus. Wait before removing the front cover once the drive has been turned off.

The CHARGE light on the drive will go out after voltage in the DC bus drops below 50 V, at which point it is safe to remove the front cover.

Due to the risk of electric shock, be sure that all LEDs have gone out and that the DC bus voltage has reached a safe level prior to performing any work on the drive.

# **WARNING**

# **Electrical Shock Hazard**

#### **Do not remove the front cover of the drive while the power is on.**

Failure to comply could result in death or serious injury.

The diagrams in this section may include option cards and drives without covers or safety shields to show details. Be sure to reinstall covers or shields before operating any devices. The option board should be used according to the instructions described in this manual.

#### **Do not allow unqualified personnel to use equipment.**

Failure to comply could result in death or serious injury.

Maintenance, inspection, and replacement of parts must be performed only by authorized personnel familiar with installation, adjustment, and maintenance of this product.

#### **Do not touch the option card while there is power flowing through the drive.**

Failure to comply could result in death or serious injury.

#### **Do not use damaged wires, place excessive stress on wiring, or damage the wire insulation.**

Failure to comply could result in death or serious injury.

# **NOTICE**

# **Damage to Equipment**

#### **Observe proper electrostatic discharge procedures (ESD) when handling the option card, drive, and circuit boards.**

Failure to comply may result in ESD damage to circuitry.

#### **Never shut the power off while the drive is outputting voltage.**

Failure to comply may cause the application to operate incorrectly or damage the drive.

#### **Do not operate damaged equipment.**

Failure to comply may cause further damage to the equipment.

Do not connect or operate any equipment with visible damage or missing parts.

#### **Tighten all terminal screws to the specified tightening torque.**

Loose electrical connections could result in death or serious injury by fire due to overheating of electrical connections.

#### **Do not use unshielded cable for control wiring.**

Failure to comply may cause electrical interference resulting in poor system performance. Use shielded twisted-pair wires and ground the shield to the ground terminal of the drive.

#### **Properly connect all pins and connectors.**

Failure to comply may prevent proper operation and possibly damage equipment.

**Check wiring to ensure that all connections are correct after installing the option card and connecting any other devices.**  Failure to comply may result in damage to the option card.

### **Connection Diagram**

The PROFIBUS-DP Option must be connected to the network using a 9 pin D-sub connector like shown in *[Figure 2](#page-10-0)*.

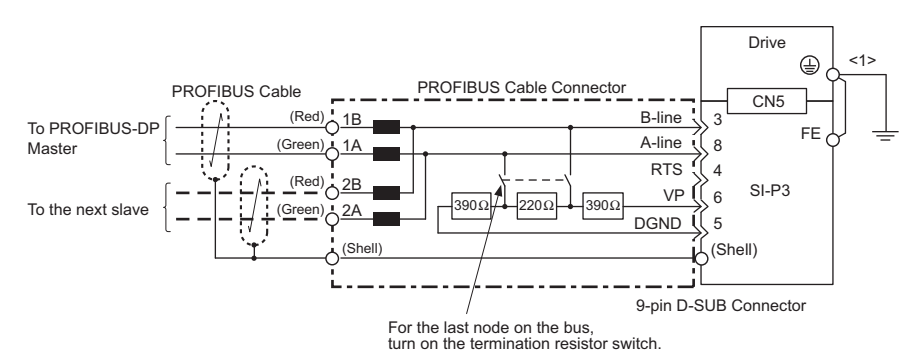

<1> The FE terminal on the PROFIBUS-DP Option is fitted with a ground cable that should be connected to the ground terminal on the drive.

#### **Figure 2 Connection Diagram**

#### ■ **PROFIBUS-DP Termination**

Because the option card does not have a terminal resistor, terminal resistance must be set using a switch on the 9 pin D-sub connector. Make sure that only the D-sub connector for the final drive in the network is set for terminal resistance. If any other drive on the network is set for terminal resistance, communication problems may occur.

Most 9 pin D-sub connectors have a function for disconnecting the output side of the cable. Use only the input side cable entry when connecting both ends of the network. If the connector is reversed, then communication will not be possible between devices. Most connectors have arrows indicating the input and output sides.

<span id="page-10-0"></span>Terminating resistors without inductors as shown in *[Figure 3](#page-10-1)* can only be used for baud rates below 1.5 Mbps. 1.5 Mbps and higher baud rates require termination with resistors and inductors like shown in .

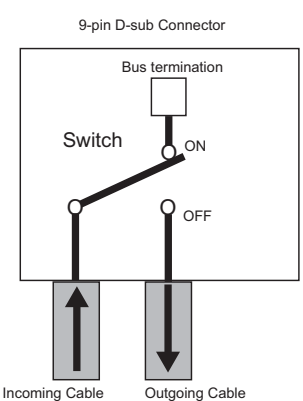

**Figure 3 PROFIBUS Cable Connection with Termination Resistors**

<span id="page-10-1"></span>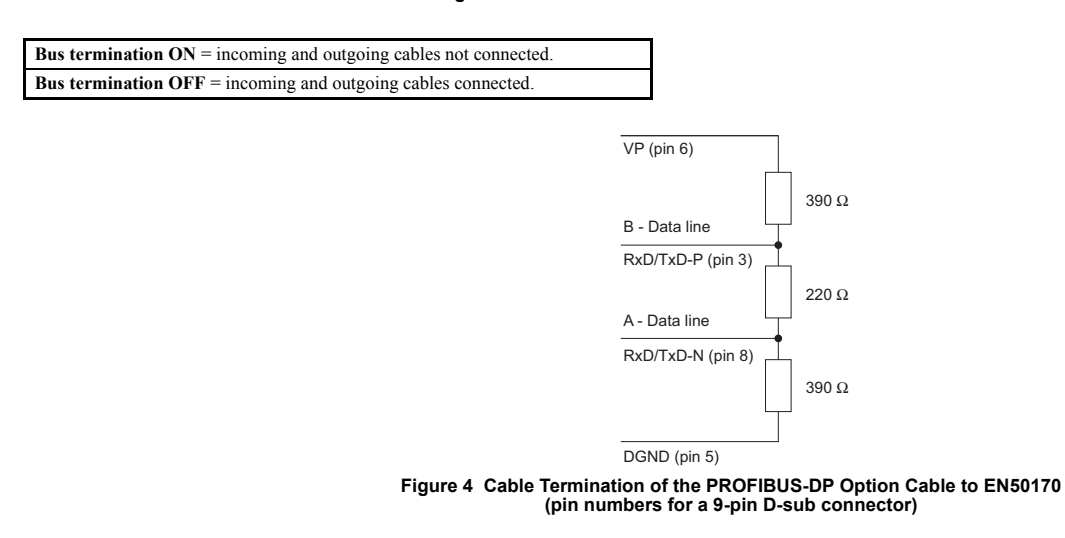

#### **Prior to Installing the Option Card**

Prior to installing the PROFIBUS-DP Option, wire the drive and make necessary connections to the drive terminals. For more information on wiring and connecting the drive, refer to the installation manual for the drive the PROFIBUS-DP option card is connected to. Verify that the drive runs normally without the option installed.

### **Installing the Option Card**

Insert the option card in the CN5-A connectors located on the drive's control board.

- See the drive manual for directions on removing the front cover.
	- **1.** Shut off power to the drive, wait the appropriate amount of time for voltage to dissipate, then remove the operator and front cover.
	- **2.** Insert the CN5 connector on the option card into the matching CN5 connector on the drive, then fasten it into place using one of the screws included with the option card.

Connect one of the lead lines using one of the screws to the ground terminal. Three separate lead lines have been included with the option card to connect to three separate ports. Use the lead line with the length appropriate for the distance of the port.

**Note:** There are only two screw holes on the drive for ground terminals. If three option cards are connected, two of the lead lines will need to share the same ground terminal.

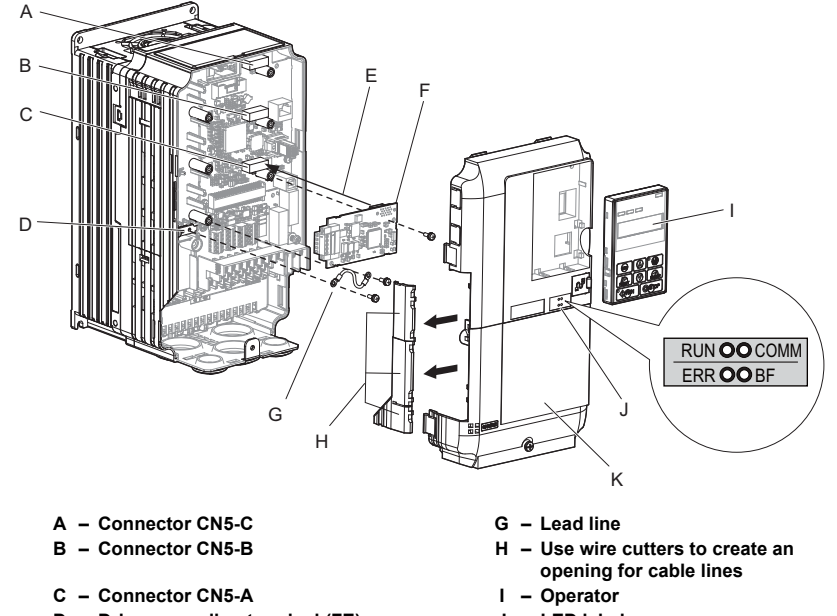

- **D Drive grounding terminal (FE) J LED label**
- **E Insert connector CN5 here K Front cover**
- **F Option card**
- 
- 
- 
- **Figure 5 Installing the Option Card**

**3.** Wire the option card to the communication cable connector on the option card. For exposed cables in drives 2A004 to 0069, 4A0002 to 0044, use a pair of wire cutters to create an opening on the left side of the front<br>cover that allows wiring to pass through. Sharp edges along the opening that was cre paper so prevent any damage to the wires.

<span id="page-11-0"></span>Drives 2A0081 to 0021, 4A0058 to 0165 have enough space to keep all wiring inside the unit.

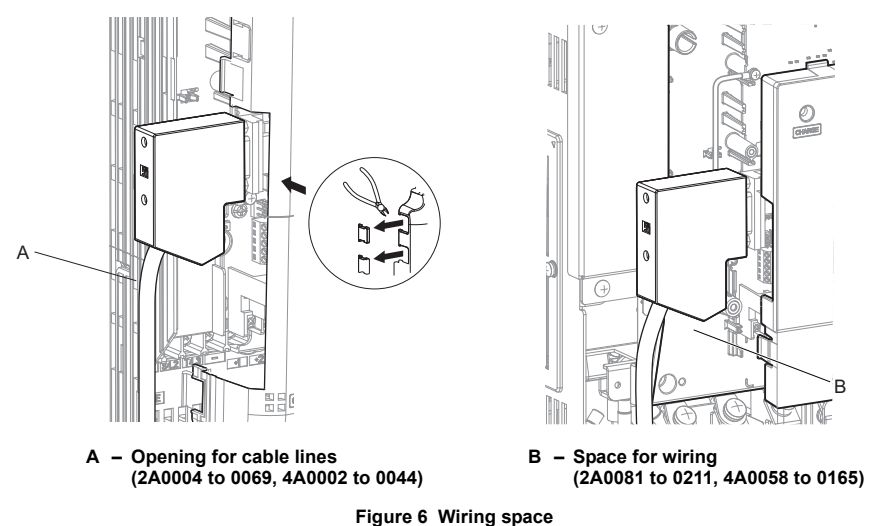

**4.** Place the front cover back onto the drive as it was before.

- Note: **1.** Take care when wiring the option card so that the front cover easily fits back onto the drive.<br>**2.** Install Cable Cover option to maintain the drive Enclosure Type.
- 
- **5.** Attach the LED label packaged with the option card as shown in *[Figure 5](#page-11-0)*.

# ◆ **Communication Cable Specifications**

To ensure proper performance, Yaskawa recommends using PROFIBUS-DP-dedicated cables that fulfill the specifications in *[Table 5](#page-12-0)*. For more information on cables, refer to the PROFIBUS-DP website at http://www.profibus.com.

#### <span id="page-12-0"></span>■ **Cable Requirements**

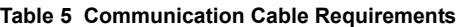

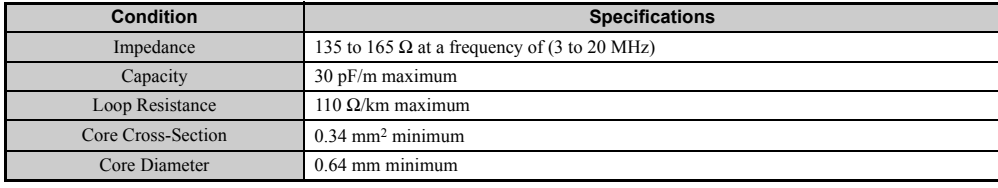

#### ■ **Cable Length**

<span id="page-12-1"></span>Communication speed determines maximum permissible cable length. *[Table 6](#page-12-1)* shows the specifications for Type A bus cables.

### **Table 6 Cable Length**

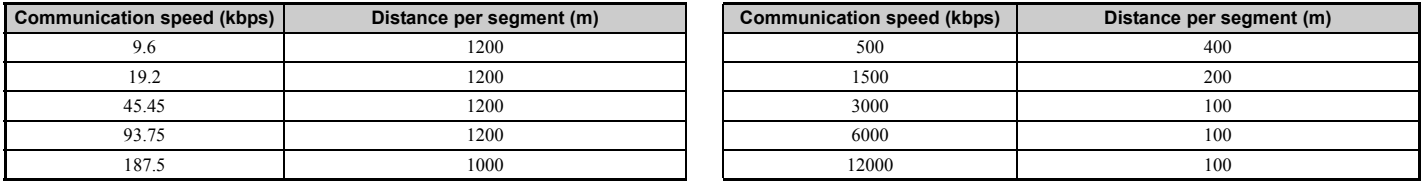

# ◆ **GSD Files**

For easy network implementation of drives equipped with an SI-P3, a GSD file can be obtained from:

U.S.: http://www.yaskawa.com

Europe: http://www.yaskawa.eu.com

Japan: http://www.e-mechatronics.com

Other areas: contact a Yaskawa representative

# <span id="page-13-0"></span>**6 PROFIBUS-DP Option Drive Parameters**

<span id="page-13-1"></span>Confirm the proper setting of all parameters in *[Table 7](#page-13-1)* before starting network parameters.

#### **Table 7 Parameter Settings**

<span id="page-13-2"></span>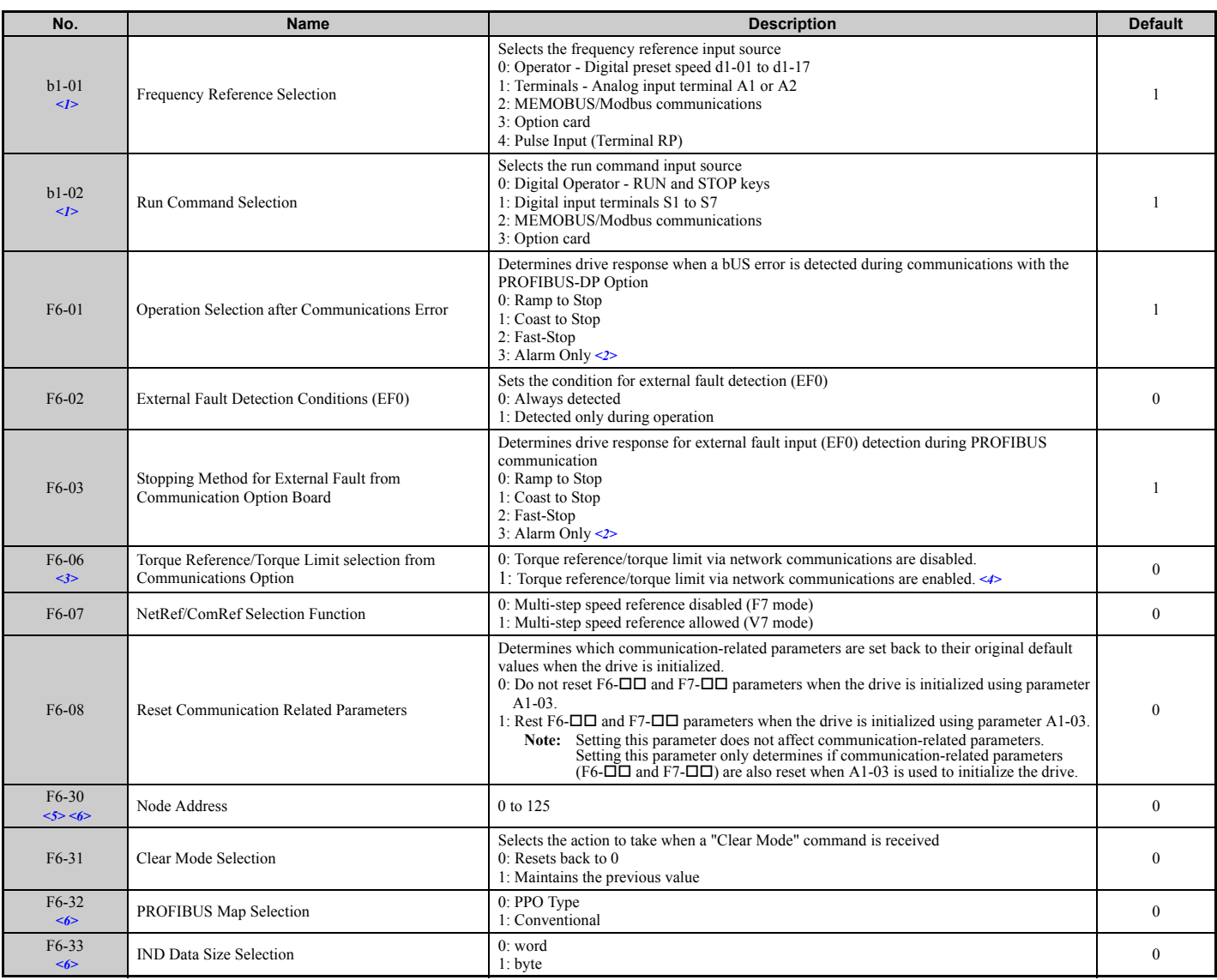

 $\langle 1 \rangle$  To start and stop the drive through the PROFIBUS-DP network, set b1-02 to "3". To control the frequency reference of the drive via the PROFIBUS-DP network, set b1-01 to "3".<br> $\langle 2 \rangle$  If F6-03 is set to 3, then th

limit is supplied from the PLC.

<5> All node addresses must be unique. Node addresses 0, 1, and 2 are typically reserved for control, maintenance, and diagnostic equipment. The ERR light will illuminate when 0 or greater than 125 is entered.

<6> Power must be cycled in order for any setting changes to take affect.

# <span id="page-14-0"></span>**7 Conventional Formats**

#### **Conventional Formats**

The configuration tool of PROFIBUS-DP master sets the input and output data length of SI-P3 from Extended Data 1 (32 bytes), Extended Data 2 (12 bytes), and Basic Data (6 bytes).

Conventional formats have two message types: High-speed I/O Data and MEMOBUS/Modbus message.

Set parameter F6-32 to "1" to use conventional formats.

#### ■ **High-Speed I/O Data**

High-speed I/O data is directly transferred to or from the drive and can control the drive. For example, when the drive is set for PROFIBUS-DP communications, the drive Run/Stop and Frequency Reference commands are typically transferred to the drive within 2 ms after being received by the option.

#### ■ **MEMOBUS/Modbus Message**

MEMOBUS/Modbus message data is transferred to the drive using MEMOBUS/Modbus messages. All drive parameters and data can be accessed through MEMOBUS/Modbus. Because the data in this message type is transferred to the drive after the SI-P3 receives and edits it, more time is required to return the data to the master. The master must synchronize the timing of sending and receiving the data by handshaking.

#### **Memory Maps**

The following memory maps show the I/O data bytes.

#### **Basic and Extended Register Maps**

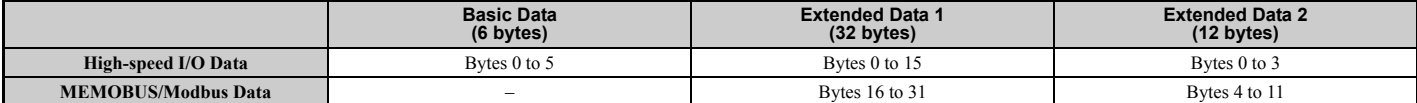

#### **Table 8 Basic Data Register Map Detail**

<span id="page-14-1"></span>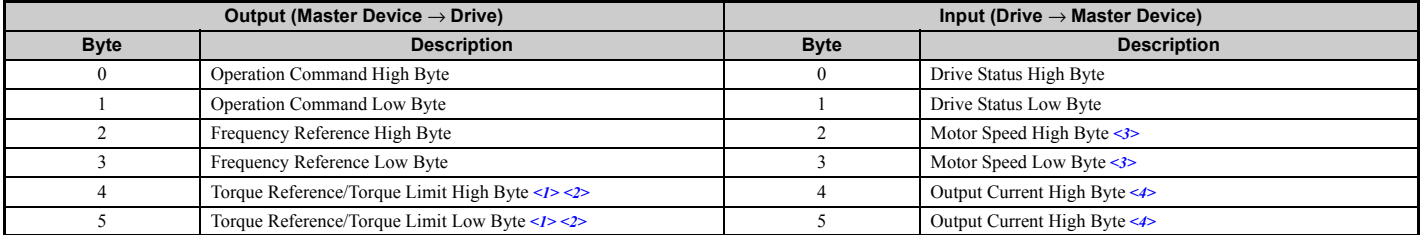

 $\leq$ 1> Enabled in CLV, AOLV/PM, and CLV/PM control modes (A1-02 = 3, 6, or 7).

<2> Set when network communication is designated as the source of the torque limit and torque reference (F6-06 = 1). When enabled, d5-01 determines whether the value is read as the torque<br>Ilmit value (d5-01 = 0) or read a

frequency becomes the input data.<br>
<4> Data is displayed in units of 0.1 A for drives 7.5 kW and smaller, or in units of 0.1 A for drives 11 kW and larger. This is the same regardless of whether the drive is set for Normal

#### **Table 9 Extended Data 1 Register Map**

<span id="page-14-2"></span>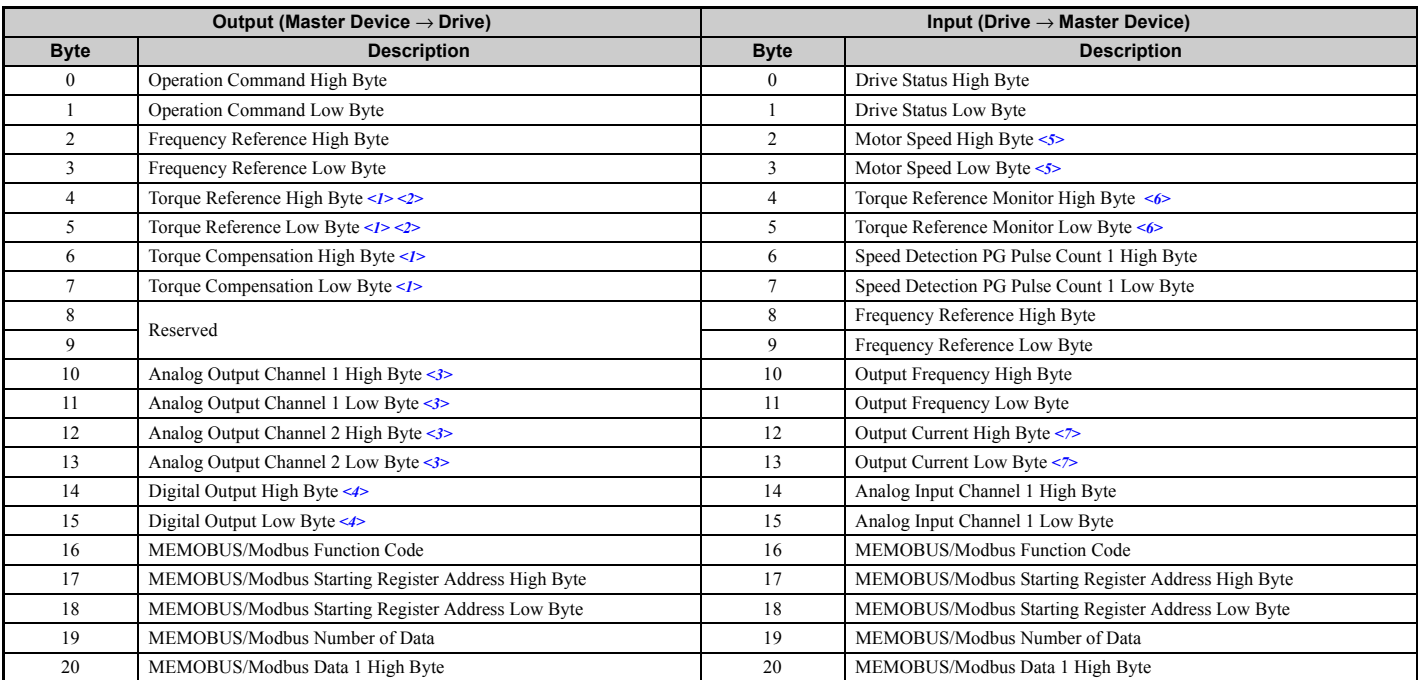

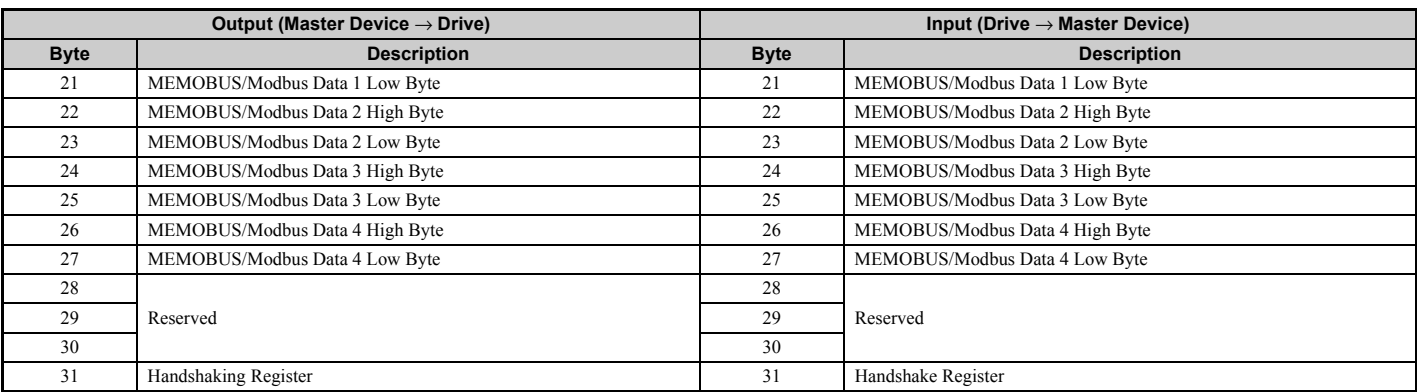

Sexter when network communication is designated as the source of the torque reference (F6-06 = 1). When enabled, d5-01 determines whether the value is read as the torque (2> Set when network communication is designated as

(through-mode).<br>
<4> Di (Terminal M1, M2 and MC Function Selection (relay)), H2-02 (Terminal P1 Function Selection (open-collector)), and<br>
H2-03 (Terminal P2 Function Selection (open-collector)) to F (through-mode).<br>
<5> U

Duty or Heavy Duty operation.

#### **Table 10 Operation Command**

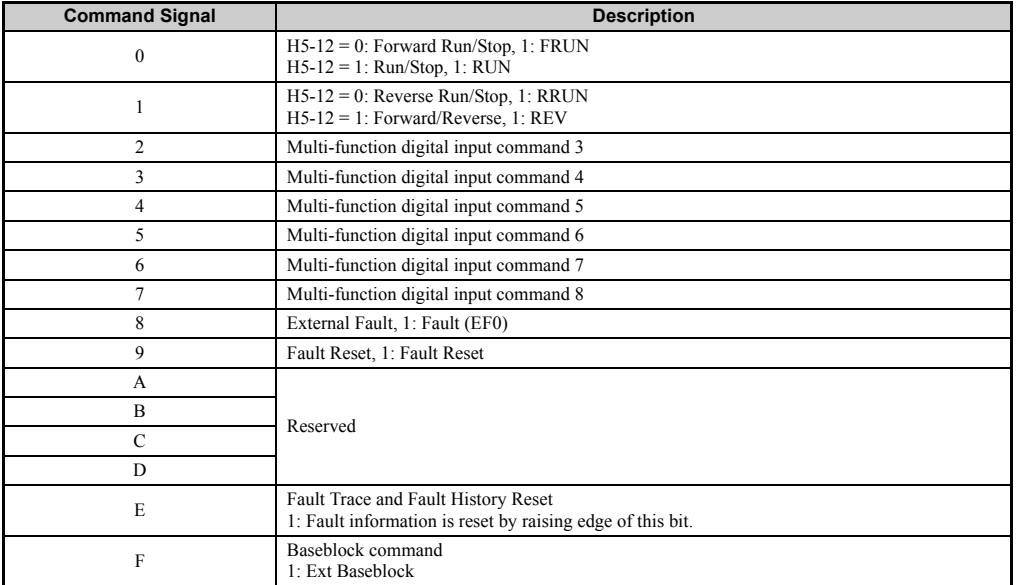

#### **Table 11 Drive Status: U1-12**

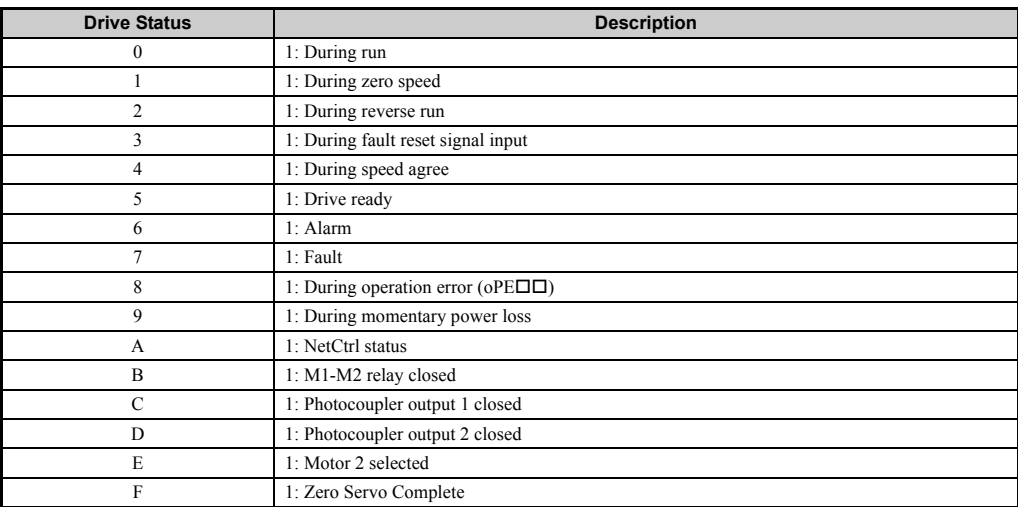

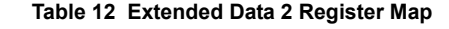

<span id="page-16-0"></span>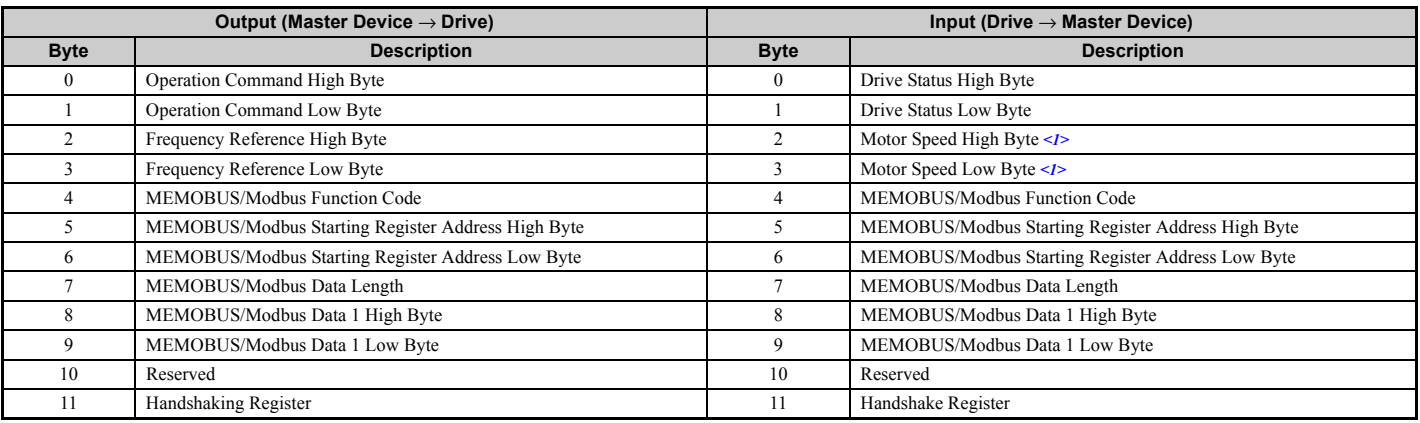

<1> Unit depends on the setting of o1-03 (Digital Operator Display Scaling). When the drive is operating in the V/f Control mode or Open loop vector for PM mode, the drive's output frequency becomes the input data.

# **MEMOBUS/Modbus Message Area**

In this area, a MEMOBUS/Modbus message is transferred to the SI-P3 card, and the parameters in the drive can be set, read, and monitored. Up to four data items can be written or read at one time.

Because the SI-P3 card edits the MEMOBUS/Modbus message internally and transfers it to the drive after receiving the message, more time is required to return the message. Use the handshaking register to synchronize sending or receiving of the data between the PROFIBUS-DP master and the SI-P3 card. For details on the handshaking register, refer to *[Handshaking Register on page 19](#page-18-0)*.

Execute an Enter command to write a parameter to the drive. Execution of the Enter command validates the written data. For the details of the Enter command. Refer to the Enter Command in Appendix C of the Technical Manual for the drive.

Note: Refer to the MEMOBUS/Modbus Data Table in Appendix C of the Technical Manual for the drive for a list of monitor data using the MEMOBUS/Modbus message area.

### ■ **Configuration of MEMOBUS/Modbus Command Message**

<span id="page-16-3"></span>*[Table 13](#page-16-3)* shows the configuration of MEMOBUS/Modbus command messages when the Extended Data 1 is selected.

**Table 13 MEMOBUS/Modbus Command Message**

<span id="page-16-2"></span>

| <b>Byte</b> | <b>Name</b>           | <b>Function</b>                                                                                                    |           |
|-------------|-----------------------|----------------------------------------------------------------------------------------------------|-----------|
| 16          | Function code         | MEMOBUS/Modbus command code:<br>03H: Read command (reading Drive internal data)<br>08H: Loop back<br>10H: Write command (writing data into the drive)<br>Other codes: Not supported. |           |
| 17          | Starting Resistor No. | Starting resistor No.                                                                                                    | High Byte |
| 18          |                       |                                                                                                    | Low Byte  |
| 19          | Number of Data Items  | Sets the number of bytes to read or write (only 2, 4, 6, or 8 allowed)                                                                                                    |           |
| 20          | Data $1 \le l$        | Data word 1                                                                                                    | High Byte |
| 21          |                       |                                                                                                    | Low Byte  |
| 22          | Data $2 < l$          | Data word 2                                                                                                    | High Byte |
| 23          |                       |                                                                                                    | Low Byte  |
| 24          | Data $3 \le l$        | Data word 3                                                                                                    | High Byte |
| 25          |                       |                                                                                                    | Low Byte  |
| 26          | Data $4 < l$          | Data word 4                                                                                                    | High Byte |
| 27          |                       |                                                                                                    | Low Byte  |
| 28          |                       | Reserved                                                                                                    |           |
| 29          | Reserved              |                                                                                                    |           |
| 30          |                       |                                                                                                    |           |
| 31          | Handshaking Register  | Refer to <i>Handshaking Register on page 19</i> .                                                                                                    |           |

<1> Setting is needed only for the write command. Select 00H for the read command.

#### **Configuration of MEMOBUS/Modbus Response Messages**

<span id="page-16-1"></span>*[Table 14](#page-16-1)* shows the configuration of MEMOBUS/Modbus response messages when the Extended Data 1 is selected.

#### **Table 14 MEMOBUS/Modbus Response Messages**

<span id="page-16-4"></span>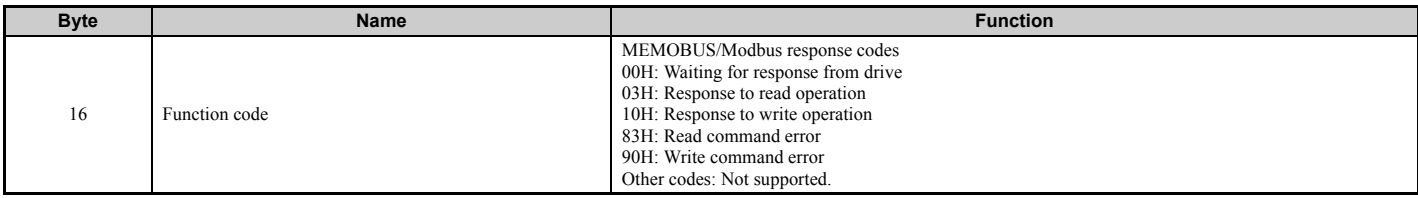

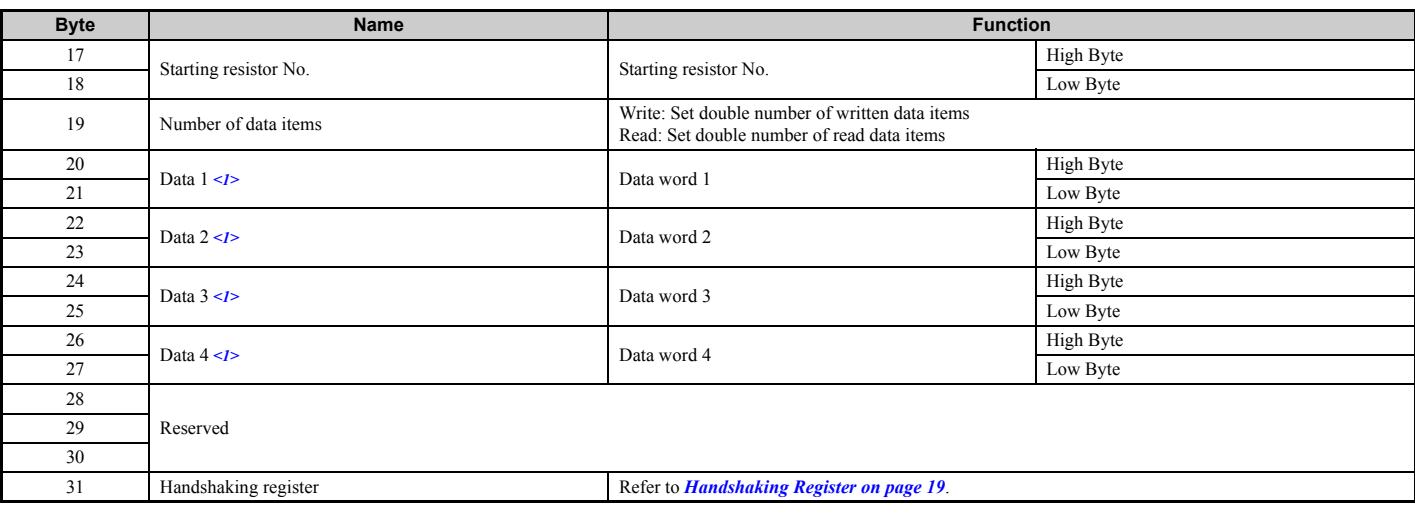

<1> Data is returned only for the read command.

If an error occurs, the SI-P3 card sets the MSB (Most Significant Bit) in the MEMOBUS/Modbus response code to 1 and returns the error response. The number of data items is set to 02H and one of the following error codes is written into the Low Byte of Data 1. Refer to the Communication Errors in Appendix C of the Technical Manual for the drive for the details of the MEMOBUS/Modbus Error Codes.

#### ■ **Parameter Settings Using MEMOBUS/Modbus Commands**

The written or read data of each parameter is transferred in a hexadecimal value.

Negative values are expressed as a two complement.

Example 1:The frequency reference is 30Hz.

 $30$  Hz/0.01 Hz =  $3000 \rightarrow$  BB8H

Example 2:–5% is assigned as the bias for terminal FM of multi-function analog output 1.

 $5/0.1 = 50 \rightarrow 32H$ 

Converted into a two complement  $\rightarrow$  FFCEH

Example 3:60.00 Hz is assigned for d1-01 (register No.: 0280H).

 $60.00$ Hz $/0.01$ Hz =  $6000 \rightarrow 1770$ H

#### **Table 15 Parameter Settings Using MEMOBUS/Modbus Commands**

<span id="page-17-0"></span>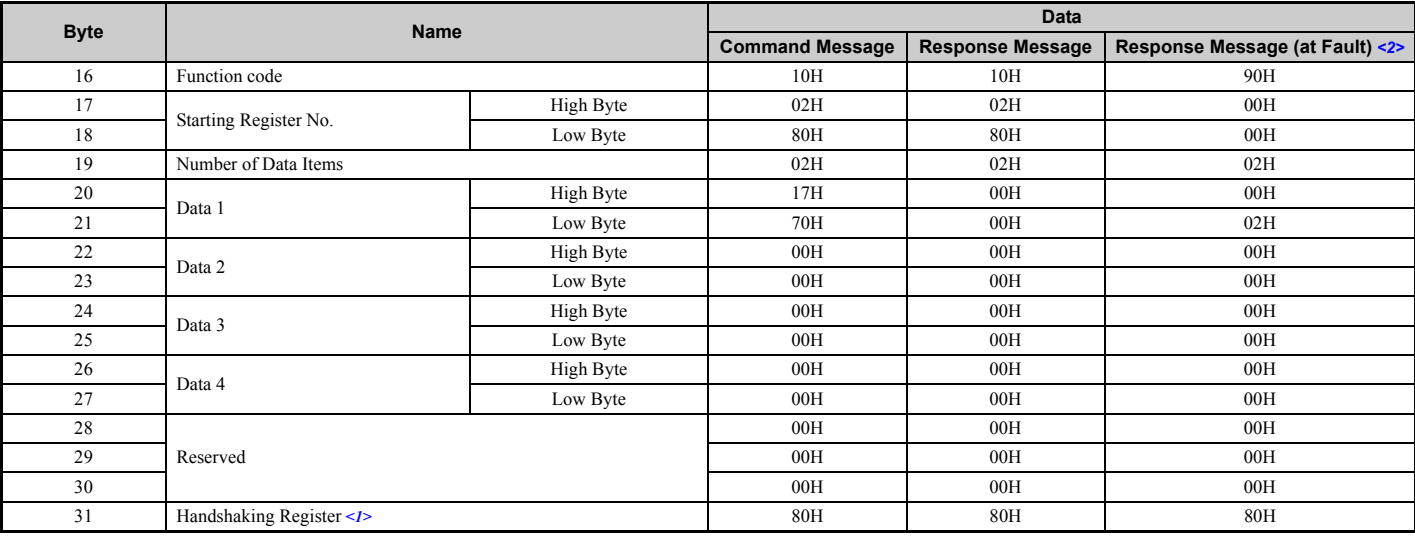

<1> Depends on the status of the previous data. <2> Depends on the status of the fault.

#### <span id="page-18-0"></span>**Handshaking Register**

Handshaking is used to synchronize the timing of the sending or receiving of MEMOBUS/Modbus message data between the SI-P3 card and the PROFIBUS-DP master.

When the master toggles bit 7 of the handshaking register in the output data, the SI-P3 starts to process the data in the MEMOBUS/Modbus registers. Ensure that the data in the MEMOBUS/Modbus registers is valid before toggling bit 7.

When the SI-P3 toggles bit 7 of the handshaking register in the input data to the same value as handshake register bit 7 in the output data, the content of the input data MEMOBUS/Modbus registers is valid.

#### **Handshaking Output Register**

PROFIBUS-DP Master to SI-P3 Card

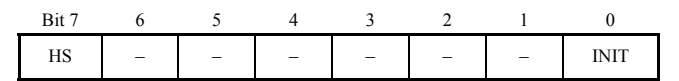

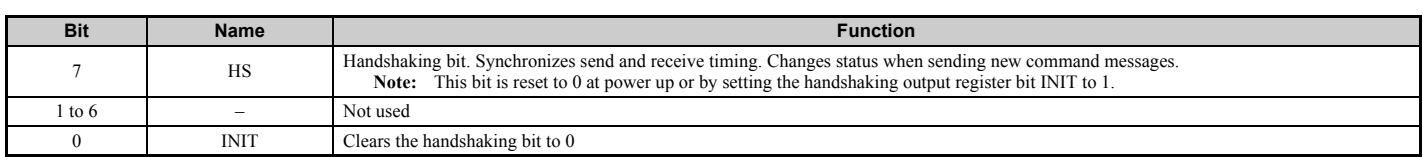

#### **Handshaking Input Register**

SI-P3 Card to PROFIBUS-DP Master

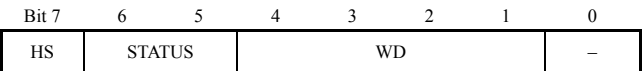

<span id="page-18-1"></span>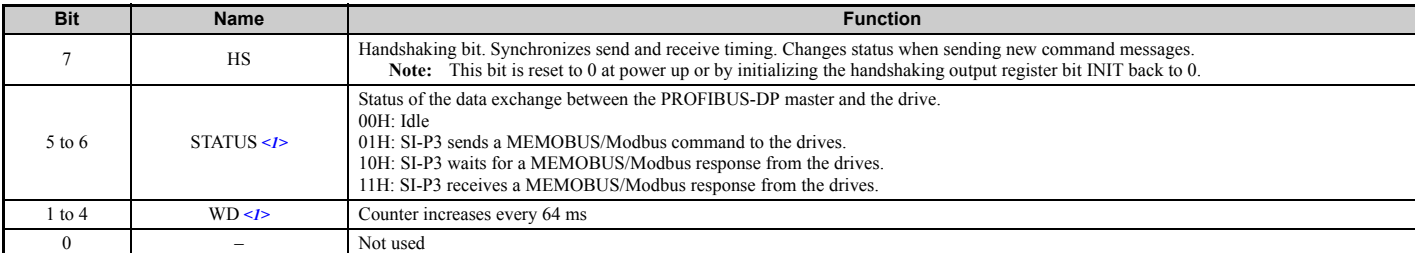

<1> STATUS and WD are for reference.

# ■ **Example of Handshaking**

Clear the handshaking register HS bit (bit 7) to 0 for the PLC program after turning on the power supply or after re-initializing. *[Figure 7](#page-19-0)* describes the handshaking function. The arrow marks indicate whether the PROFIBUS-DP master or the SI-P3 card has the control for the protocol.

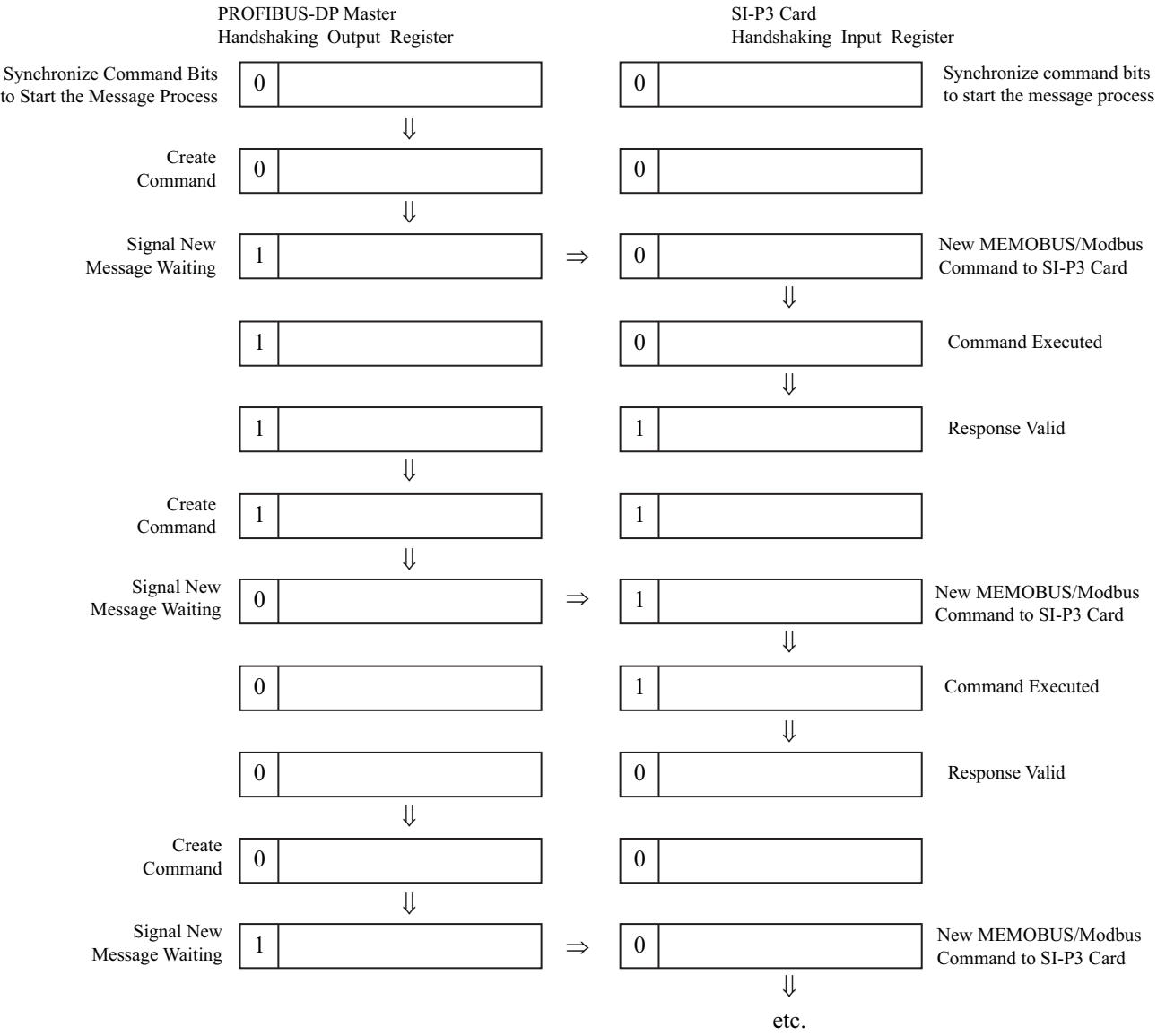

<span id="page-19-0"></span>**Figure 7 Example of Handshaking**

# ■ **Flow Chart**

*[Figure 8](#page-20-0)* illustrates the handshaking function when using a MEMOBUS/Modbus message.

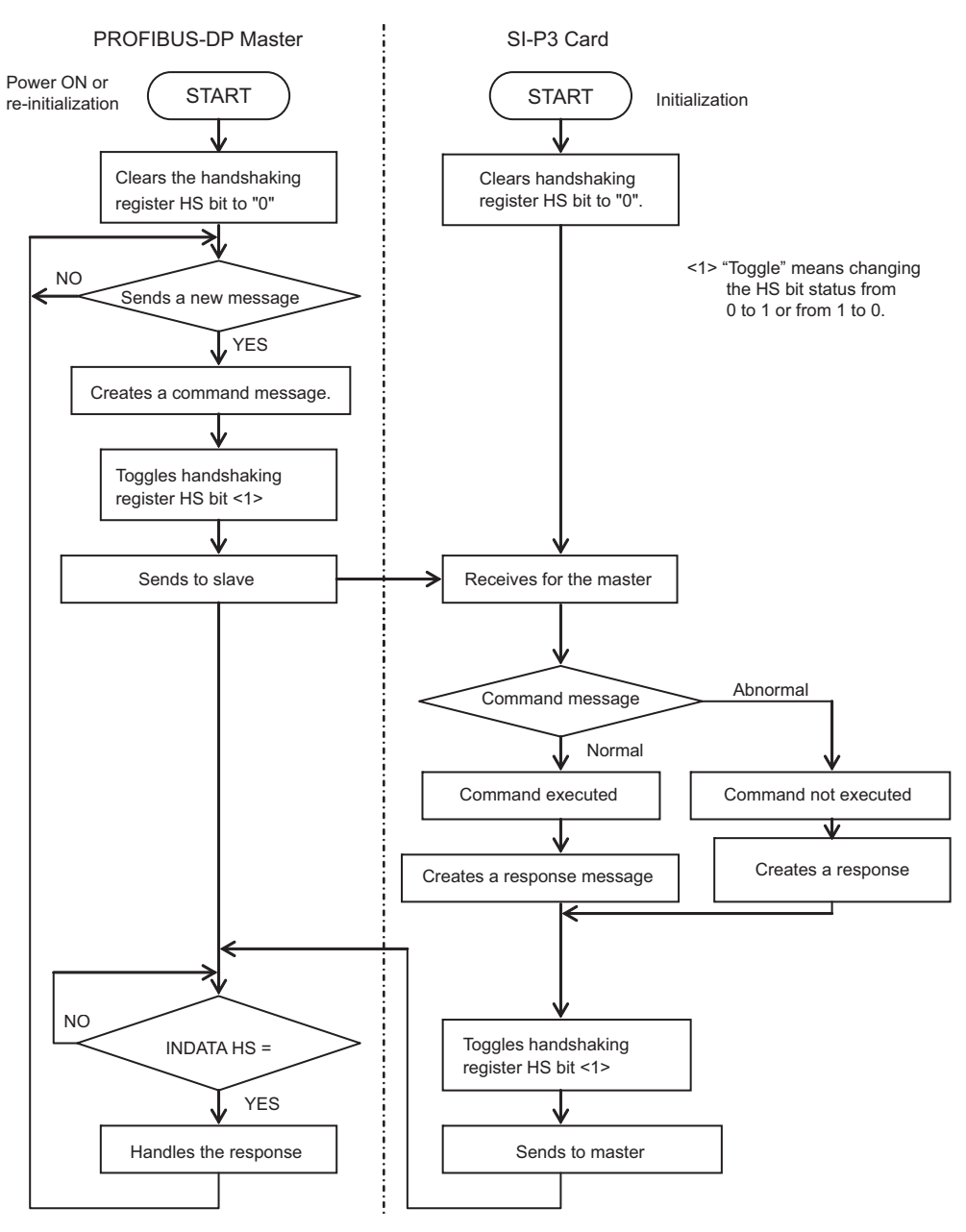

<span id="page-20-0"></span>**Figure 8 MEMOBUS/Modbus Message Flow Chart**

# <span id="page-21-0"></span>**8 Parameter Process Data Object Formats**

# **Supported Parameter Process Data Object (PPO) Type Formats**

Set drive parameter  $F6-32 = "0"$  to use PPO type formats. The PPO is defined for cyclic data transfer, allowing the master and the slave to exchange process data (PZD) and parameters. Refer to the PROFIBUS specification for more information on PPO types 1~5. SI-P3 supports five possible PPO type formats:

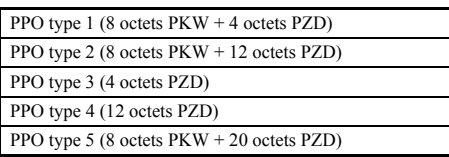

All PPO Types have the registers STW, ZSW, HSW, and HIW. These registers are not mapped directly to drive registers.

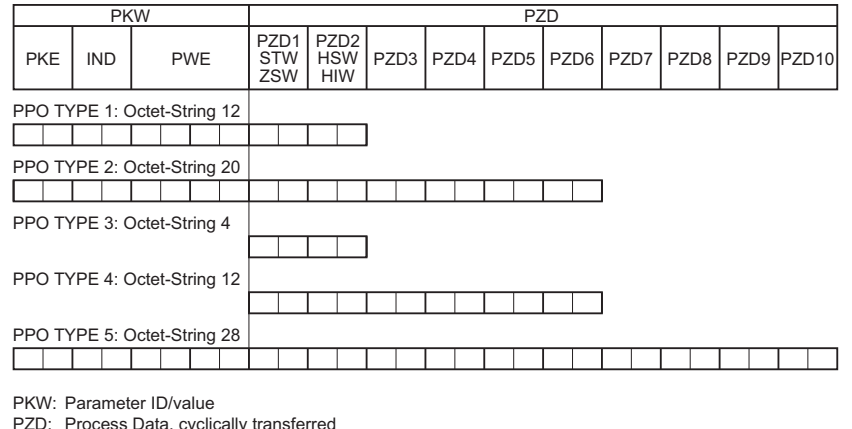

- PZD: Process Data, cyclically transferred PKE: Parameter ID (1st and 2nd octet)
- IND: Sub-index (3rd octet), 4th octet is reserved
- PWE: Parameter value (5th until 8th octet)
- STW: Control word
- HSW: Main setpoint
- ZSW: Status word
- HIW: Main actual value

#### **Configuration of Registers**

#### ■ **PKE**

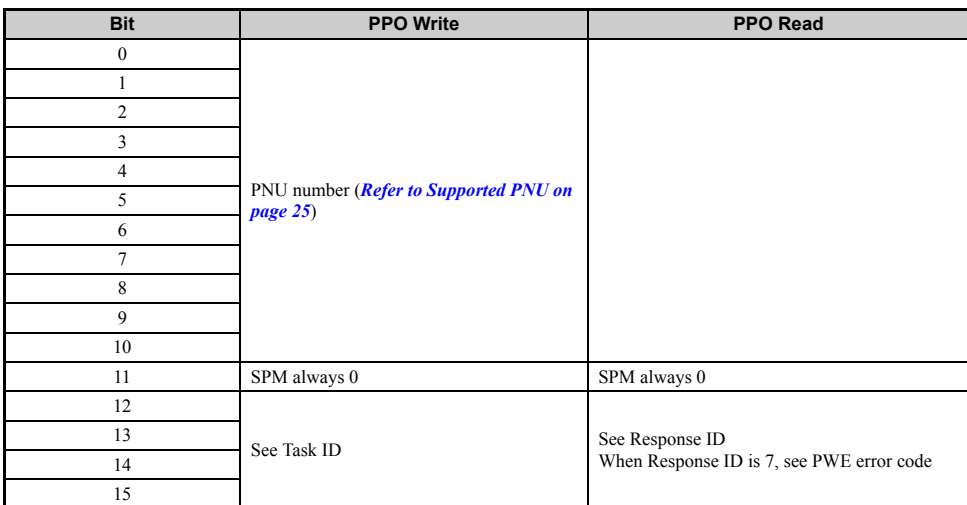

#### ■ **IND**

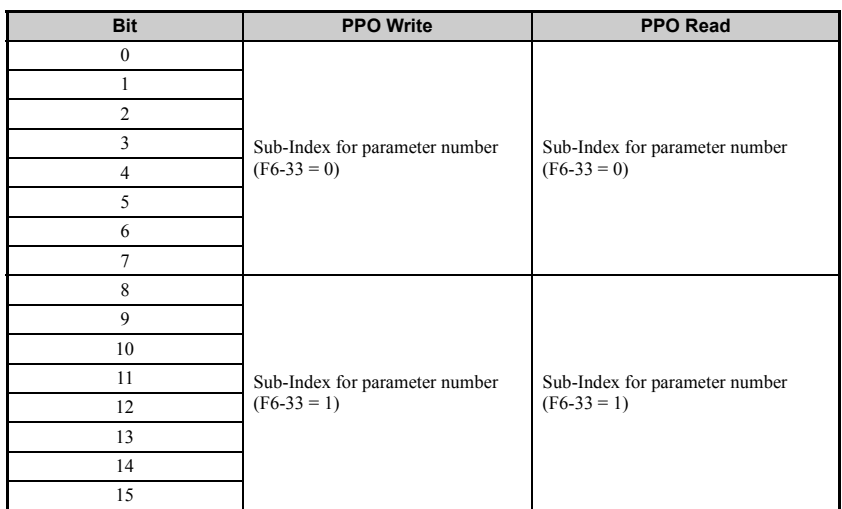

# ■ **PWE**

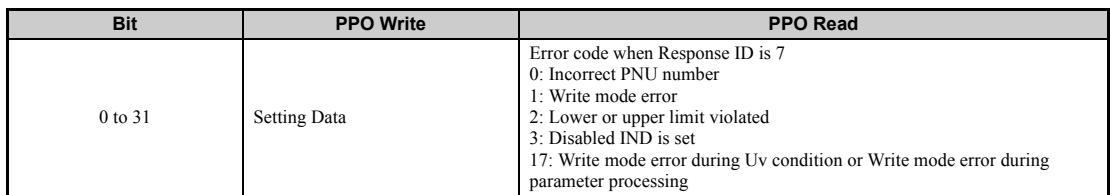

# ■ **STW/ZSW**

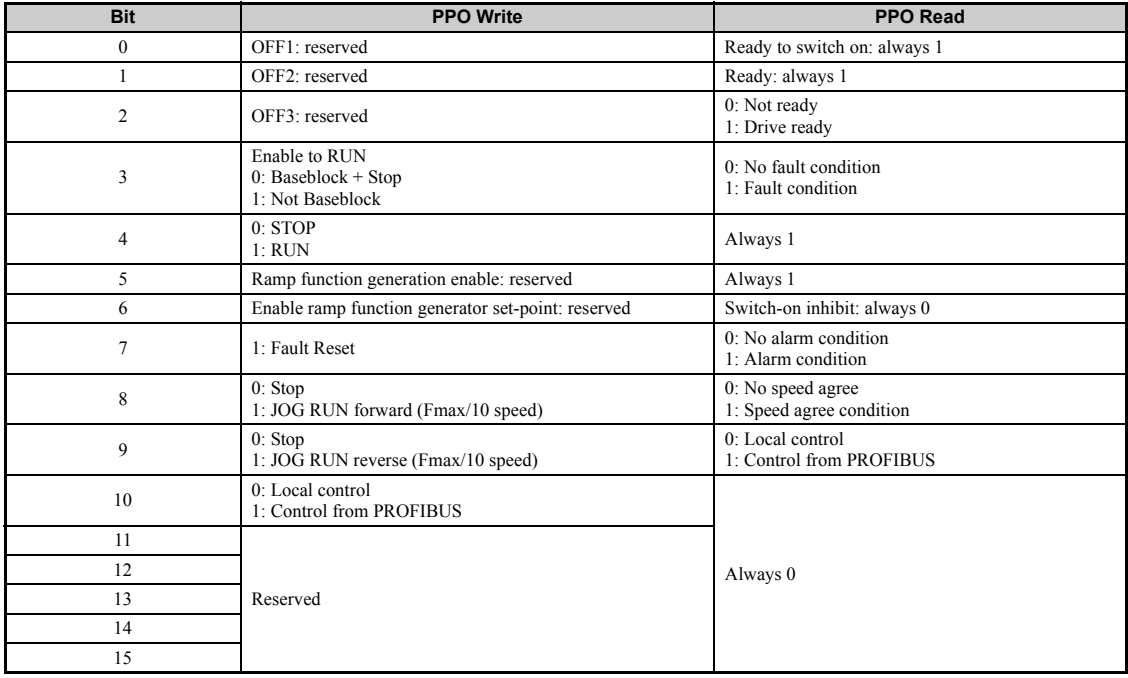

# ■ **HSW/HIW**

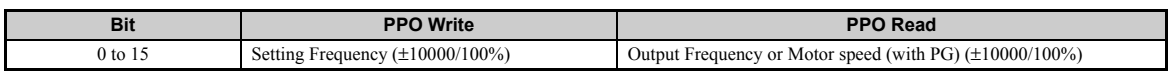

#### ■ **Task ID**

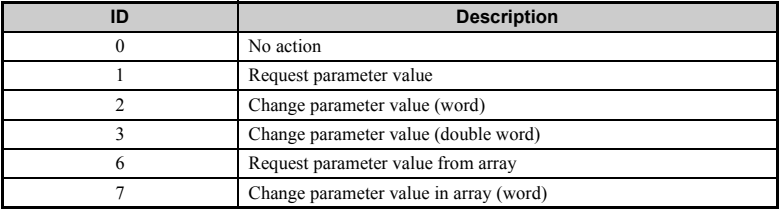

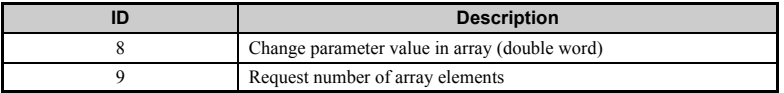

# ■ **Response ID**

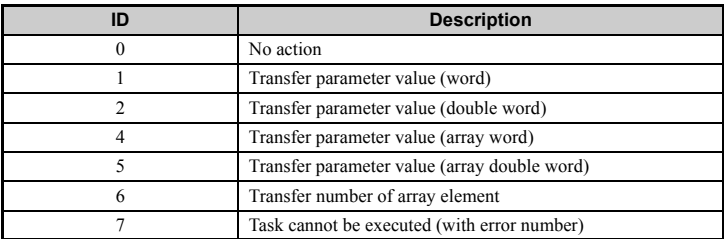

# ◆ **SI-P3 Device Data**

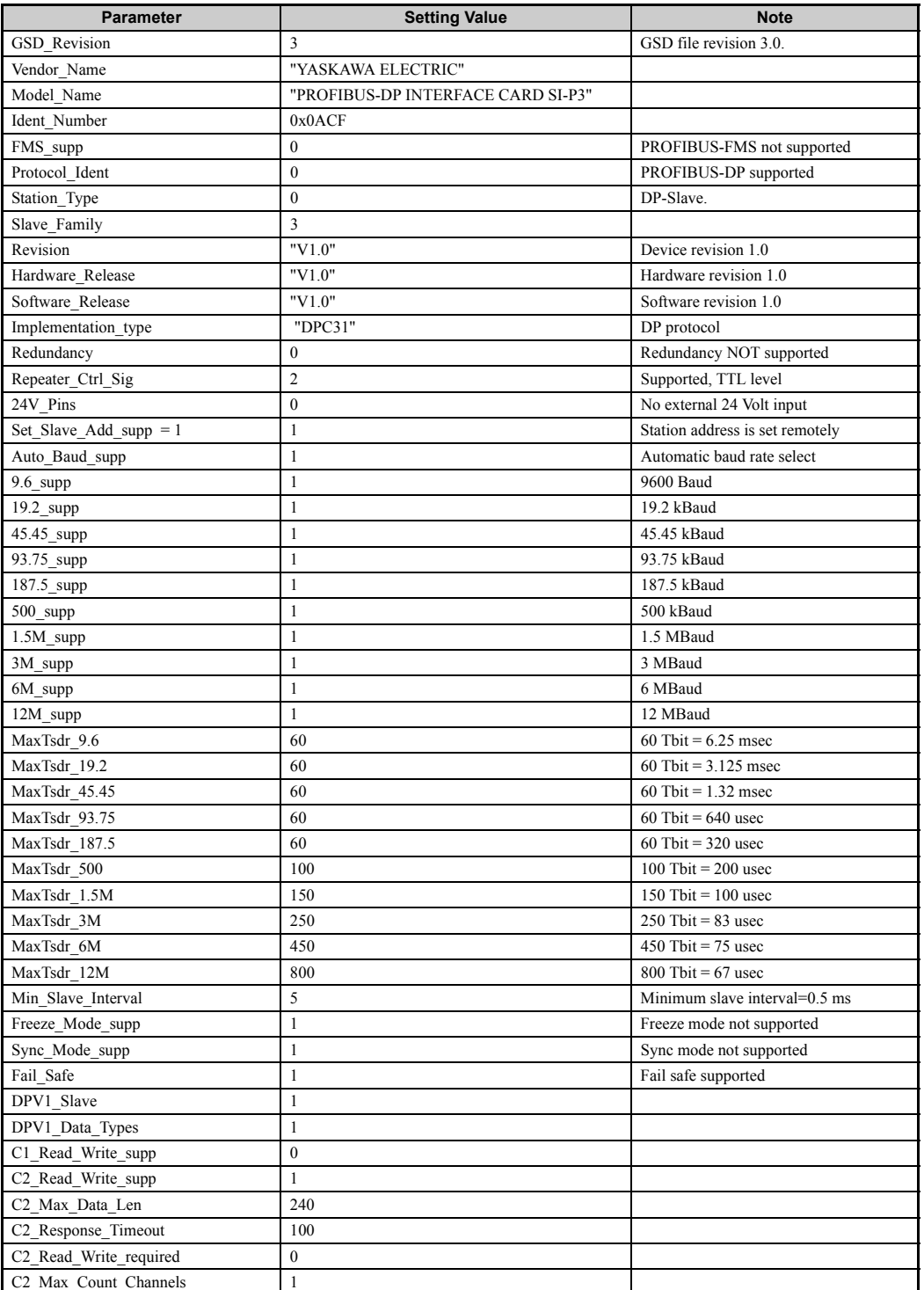

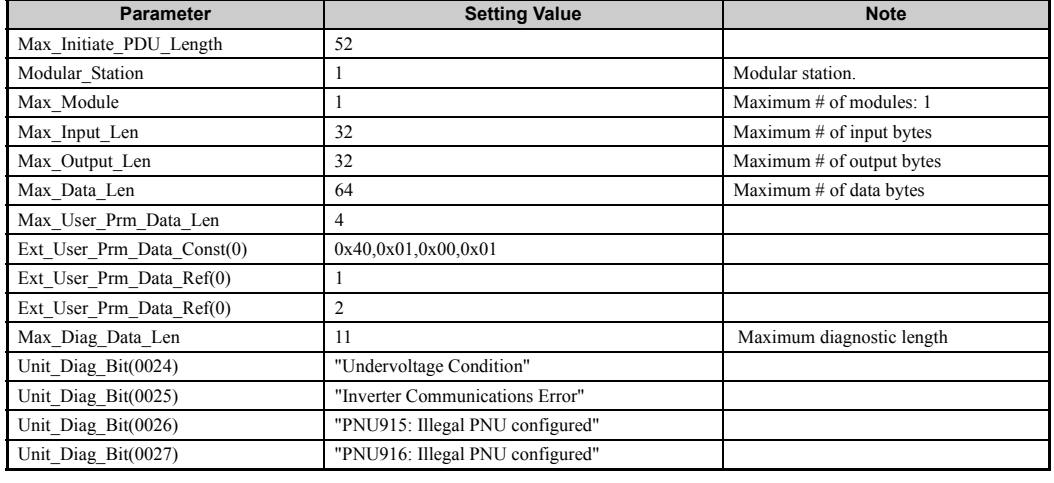

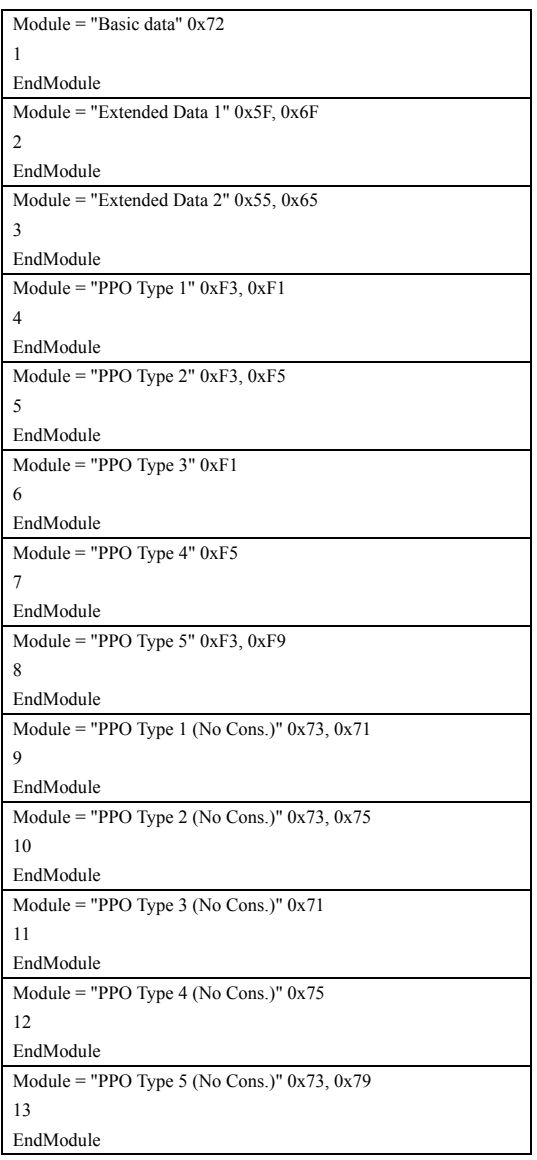

# <span id="page-24-0"></span>◆ **Supported PNU**

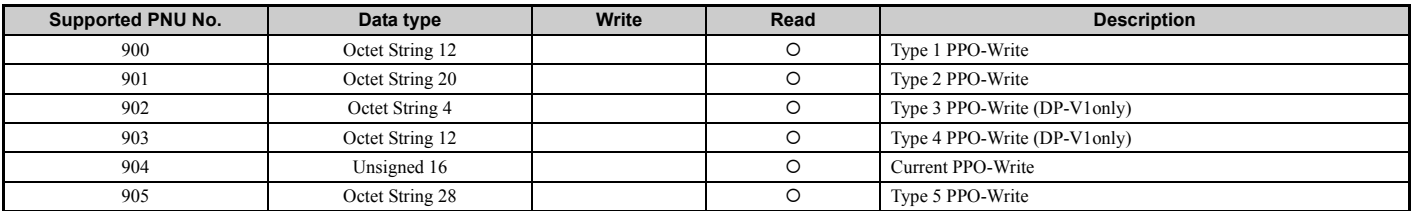

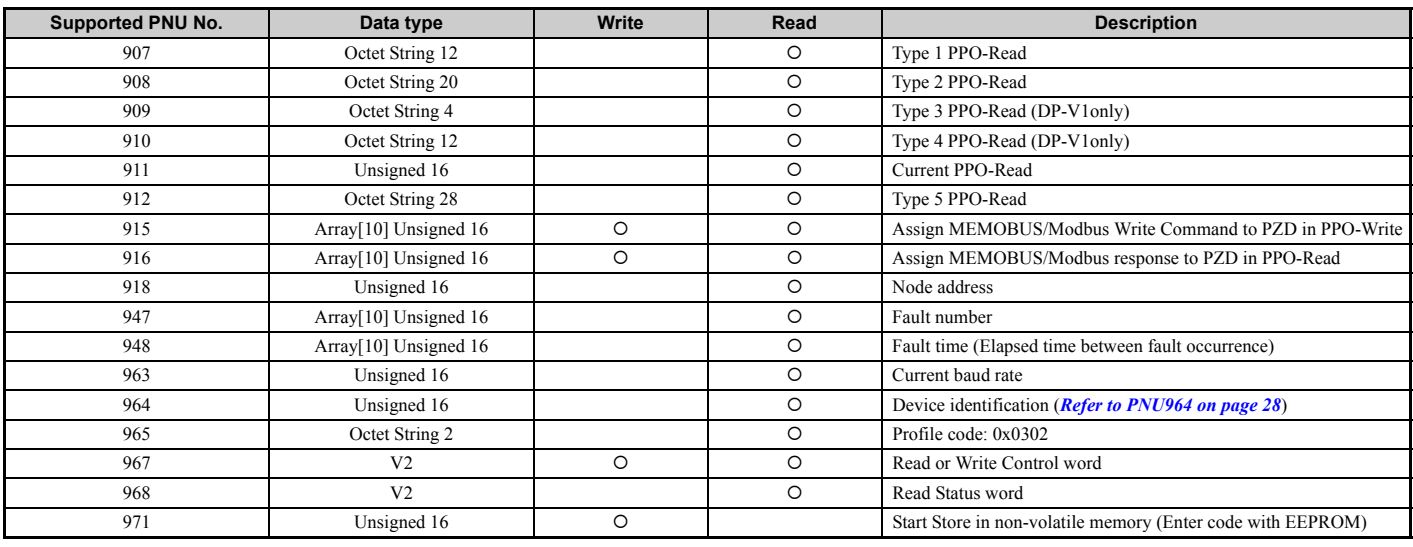

# ■ **Example: To read the Drive Command (STW) using PNU900 Command setting**

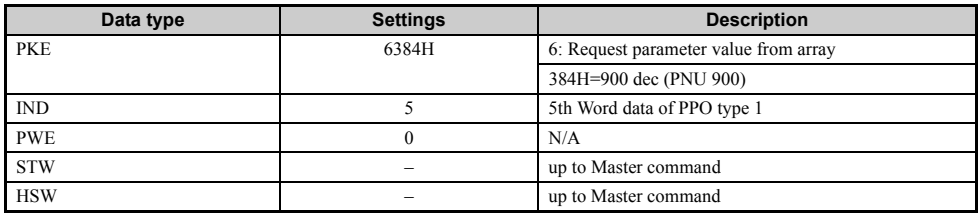

# **Response**

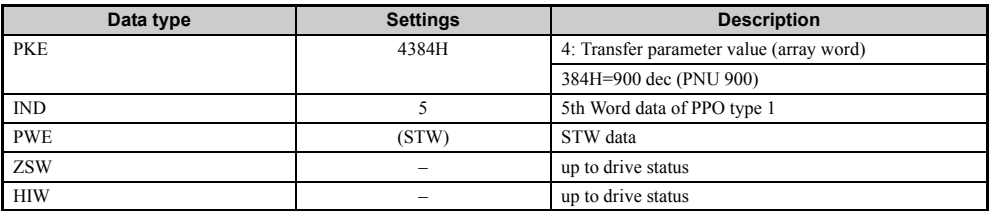

# ■ **Example: To read the Drive Status (ZSW) using PNU907 Command setting**

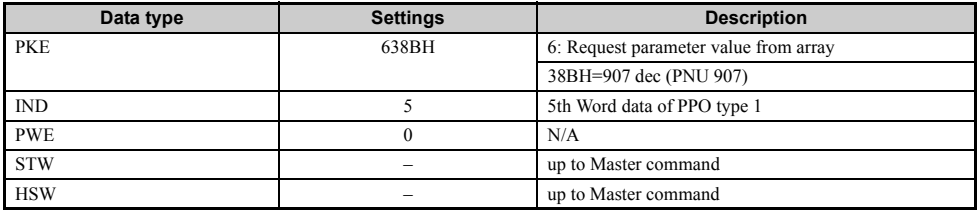

#### **Response**

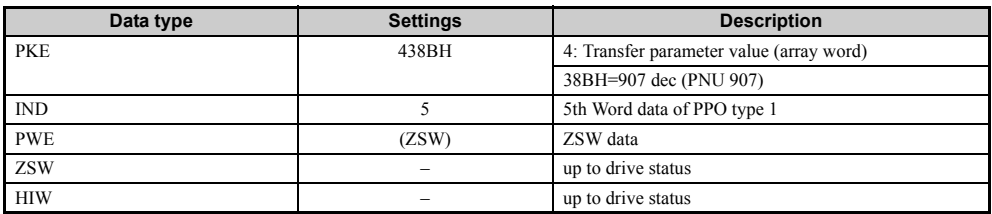

### ■ **Example: To read the data Type 1 PPO-Write 1st word Command setting**

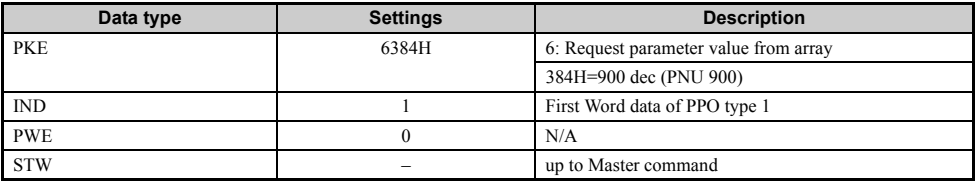

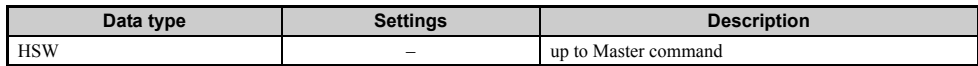

#### **Response**

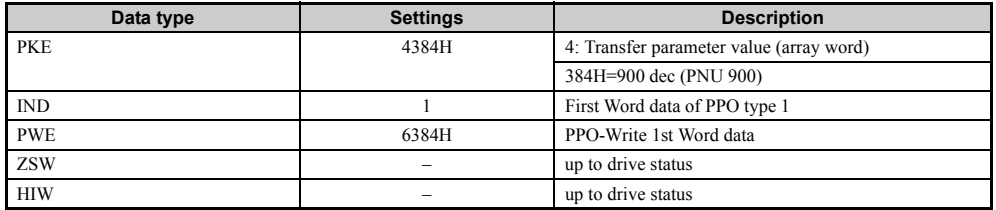

# ■ **Example: To read current PPO-Write Command setting**

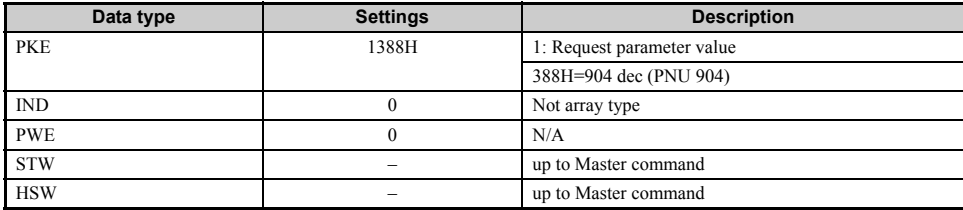

#### **Response**

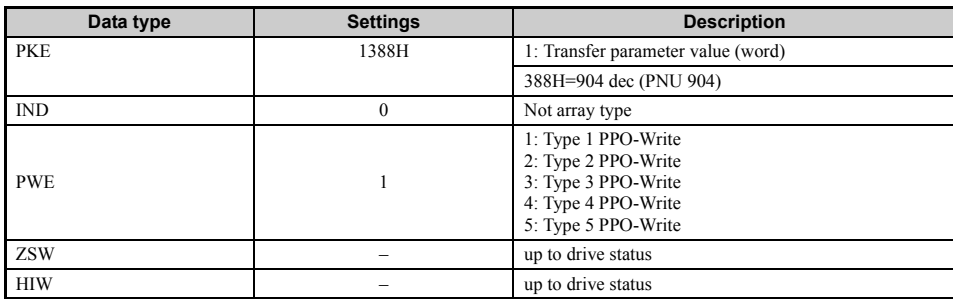

# ■ **How to use PNU 915 (Assignment, PZD in PPO-Write)**

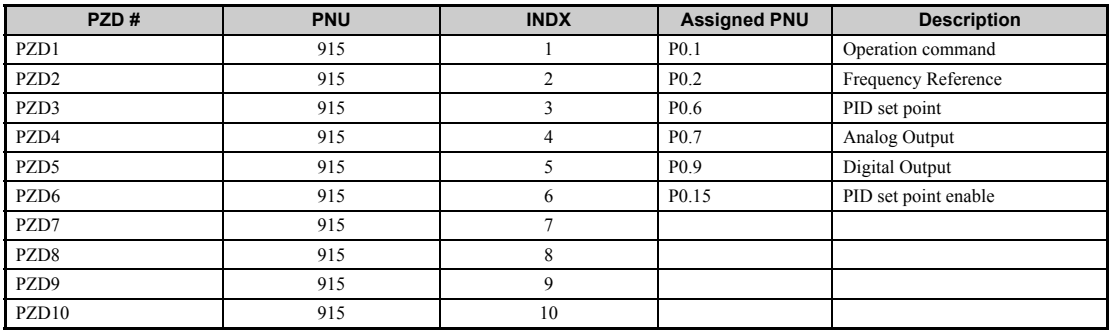

# ■ **How to use PNU 916 (Assignment, PZD in PPO-Read)**

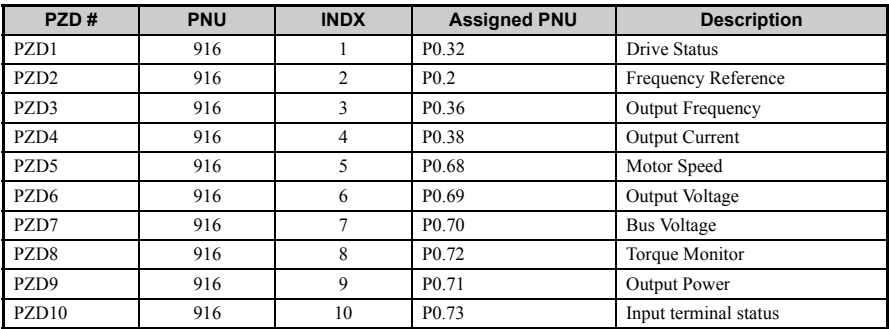

# ■ **PNU963**

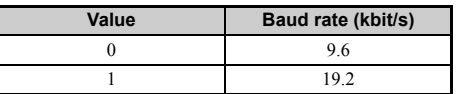

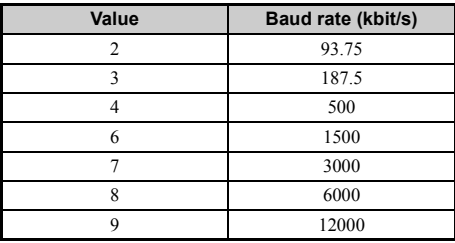

# <span id="page-27-0"></span>■ **PNU964**

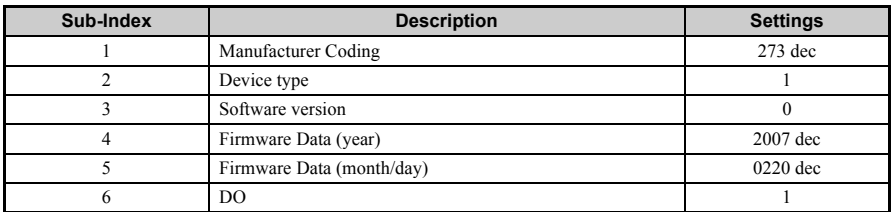

# ◆ **PNU Numbers for Drive Parameters**

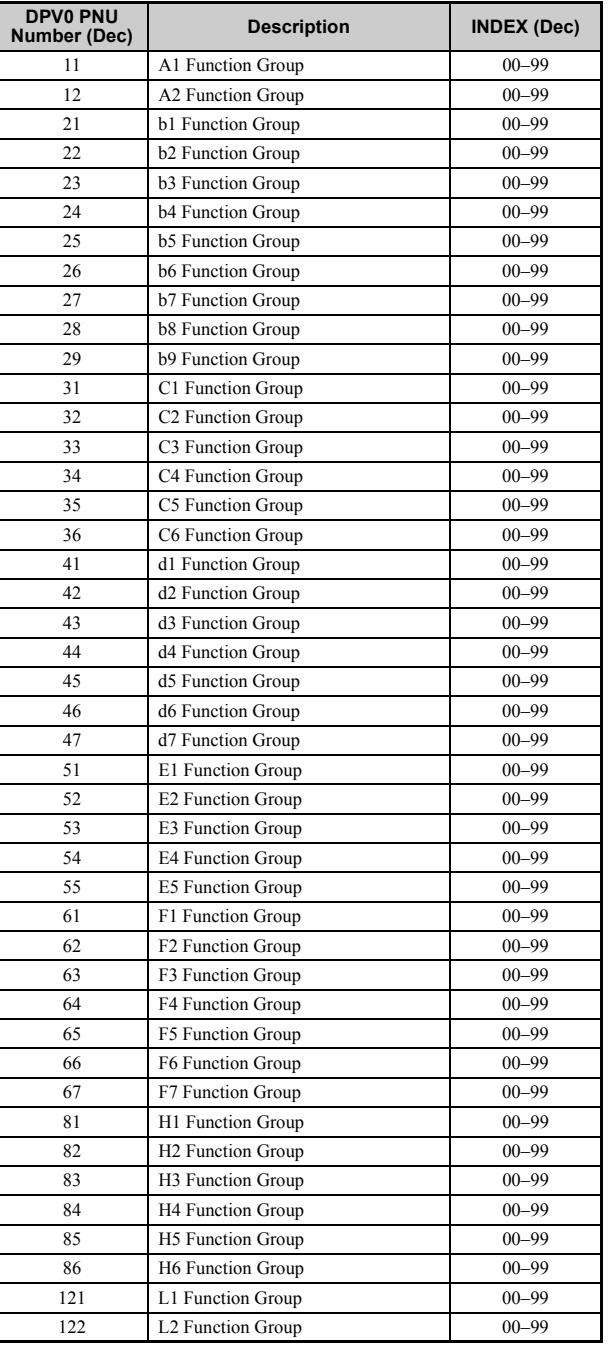

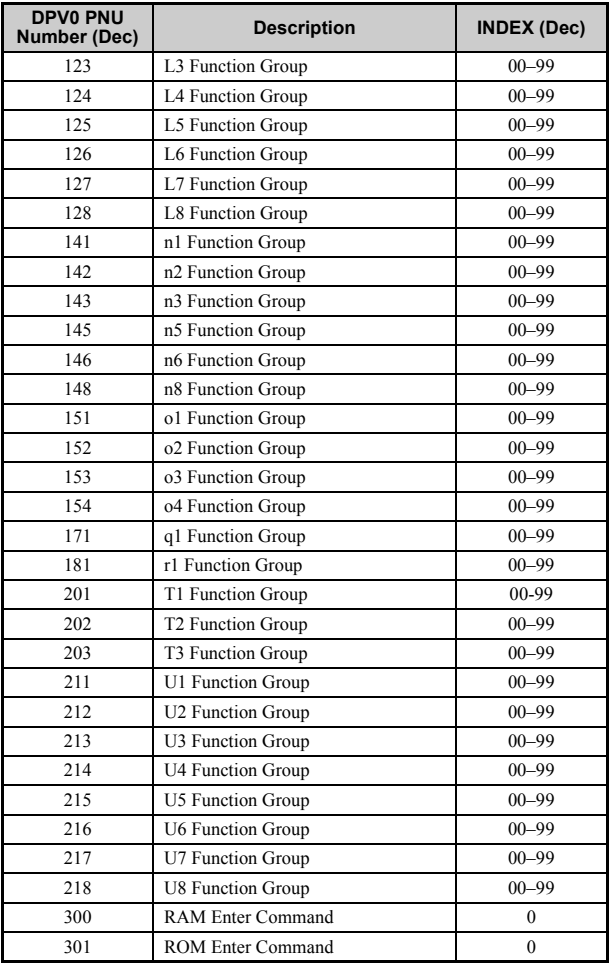

# ■ **PNU Numbering for MEMOBUS/Modbus registers**

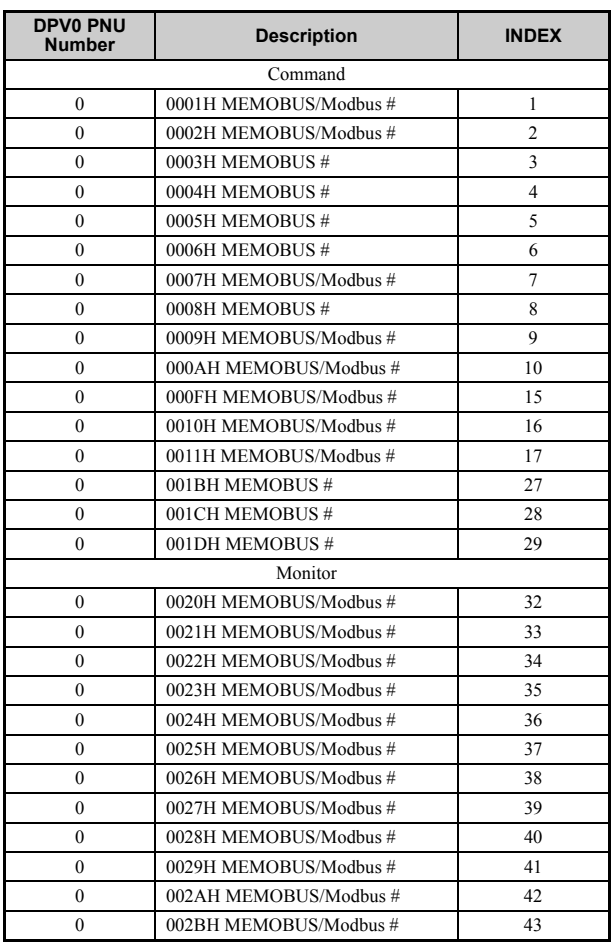

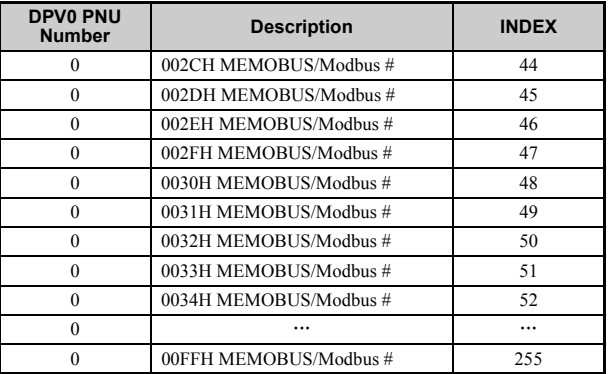

Note: When PNU is set to 0 and INDEX is set to MEMOBUS/Modbus register number, V1000 parameter values can be read and written instead of using PNU number.<br>Note: MEMOBUS/Modbus register C1-01 is 200Hex<br>When PNU is 0 and IND

## ■ **Example: Writing to C1-01**

#### **Command setting**

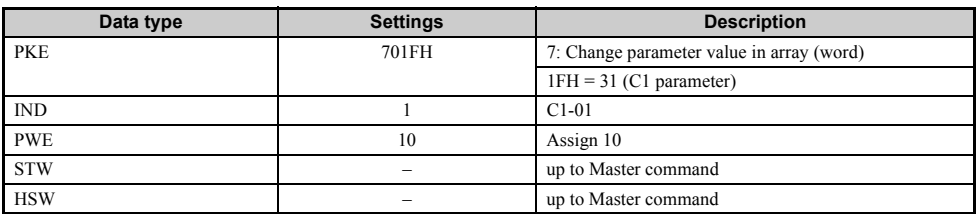

#### **Response**

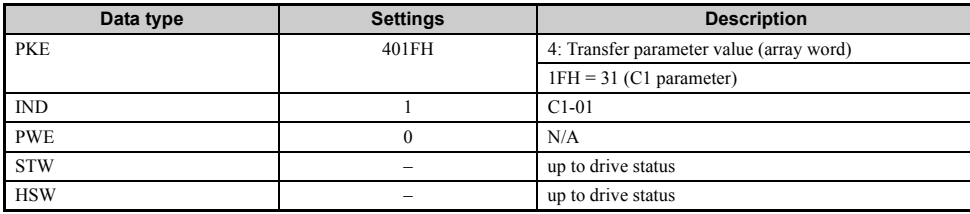

## ■ **Example: Reading to d1-17**

# **Command setting**

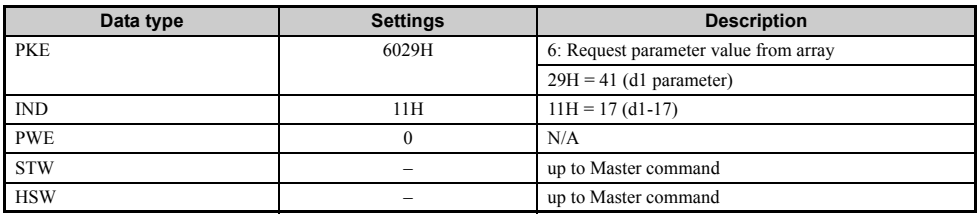

#### **Response**

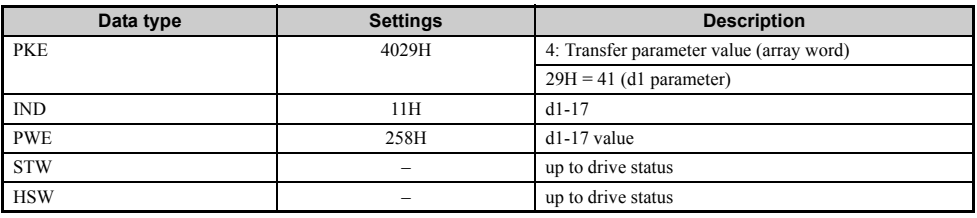

### ■ **Example: Writing to RAM with the Enter command Command setting**

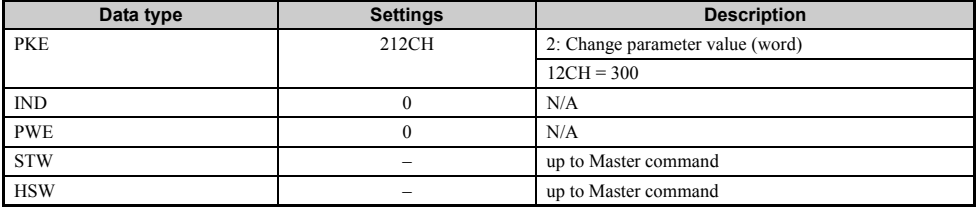

#### **Response**

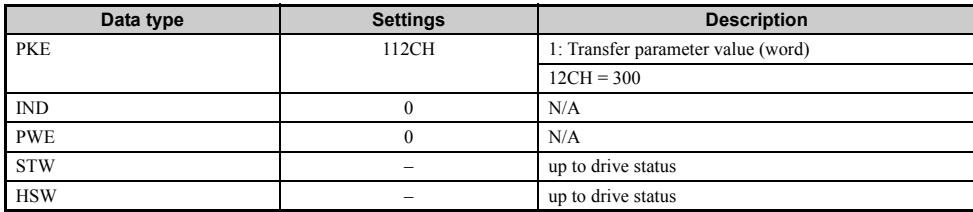

# <span id="page-31-0"></span>**9 Troubleshooting**

### ◆ **Drive-Side Error Codes**

Drive-side error codes appear on the drive operator. Causes of the errors and corrective actions are listed in *[Table 16](#page-31-1)*. For additional error codes that may appear on the operator screen, refer to the Technical Manual for the drive.

#### ■ **Faults**

bUS (PROFIBUS-DP Option Communication Error) and EF0 (External Fault Input from the PROFIBUS-DP Option) may appear as an alarm or a fault. When a fault occurs, the operator remains lit. When an alarm occurs, the operator f

If communication stops while the drive is running, check the following items to resolve the fault:

- Is the PROFIBUS-DP Option properly installed?
- Is the communication line properly connected to the PROFIBUS-DP Option? Is it loose?
- Is the controller program working? Has the controller CPU stopped?
- <span id="page-31-1"></span>• Did a momentary power loss interrupt communications?

### **Table 16 Fault Display and Possible Solutions**

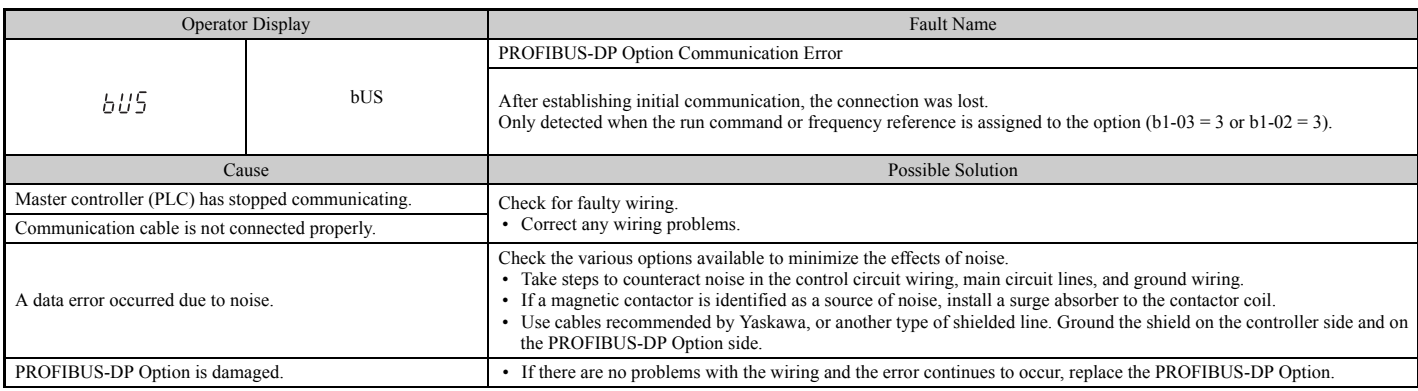

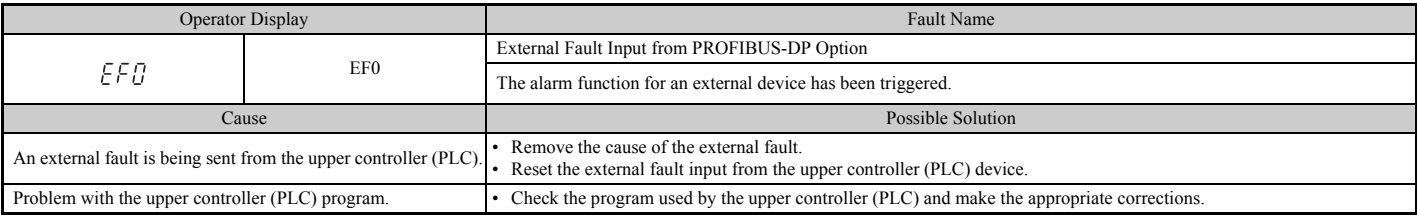

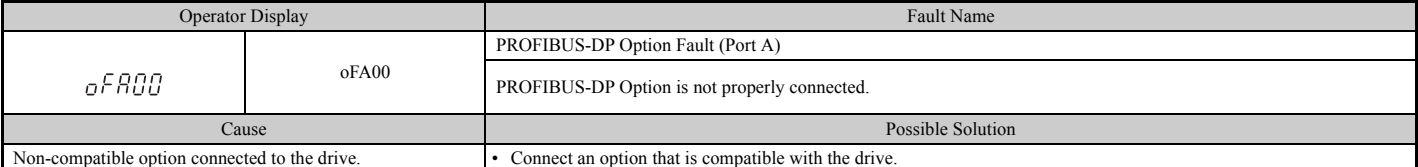

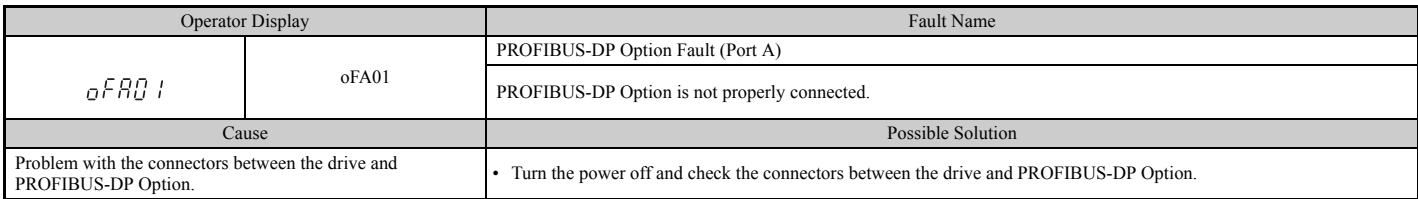

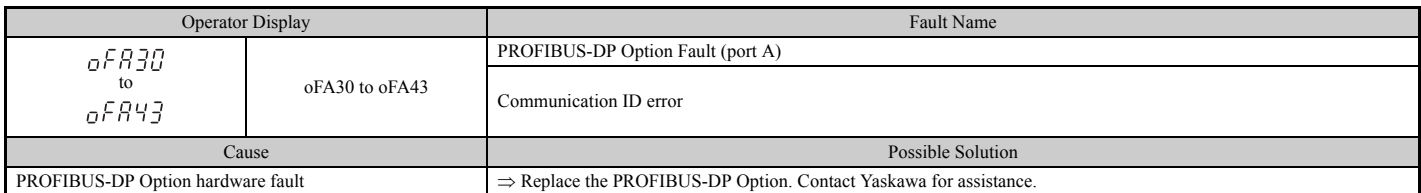

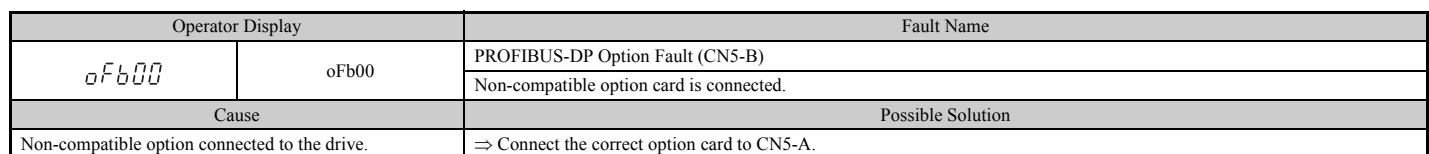

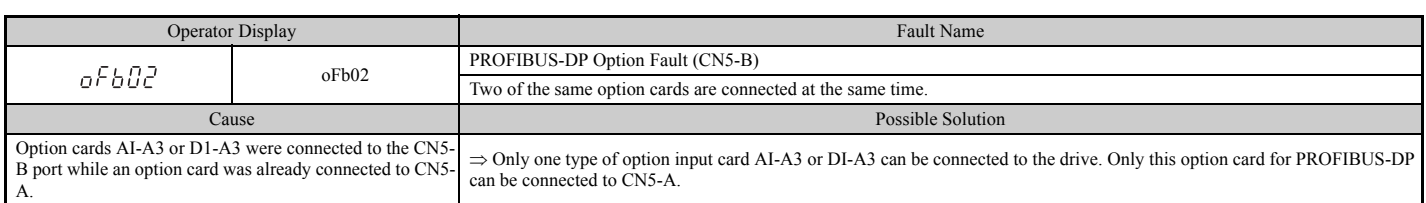

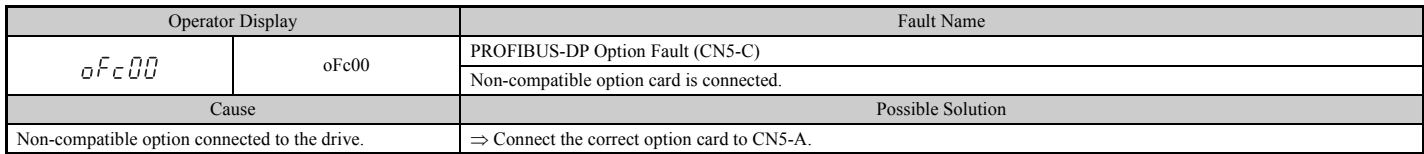

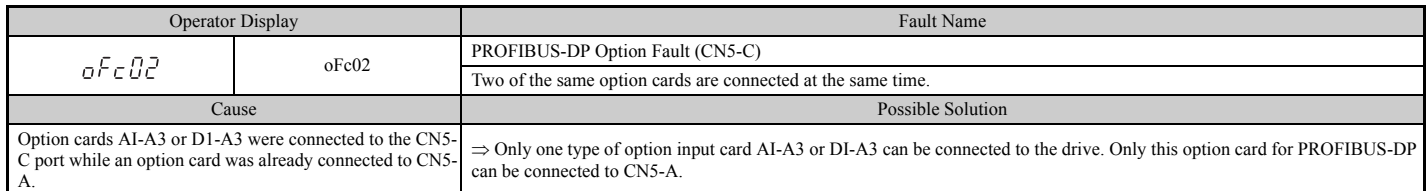

# ■ **Minor Faults and Alarms**

# **Table 17 Alarm Display**

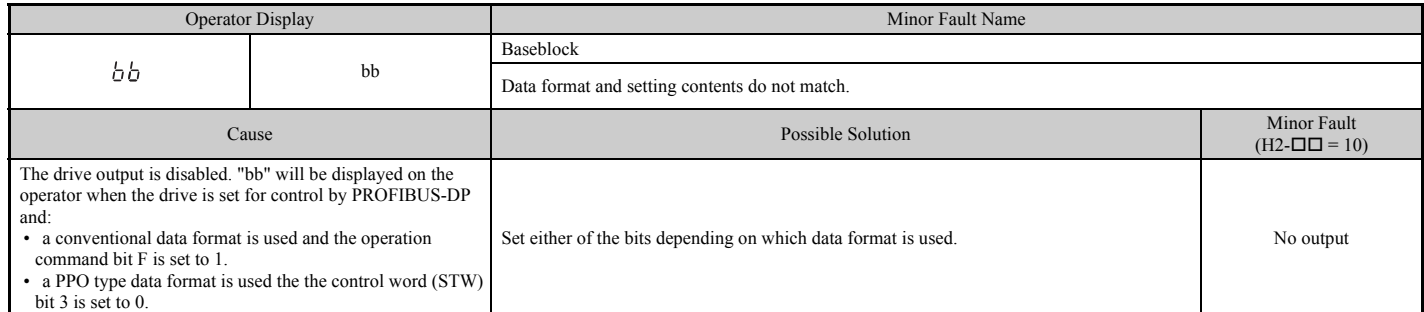

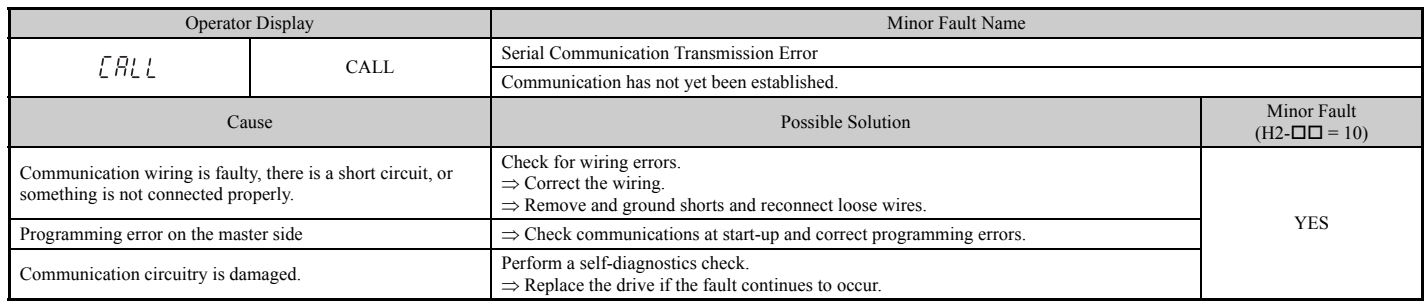

# <span id="page-33-0"></span>**10 Specifications**

# ◆ **Specifications**

# **Table 18 Option Card Specifications**

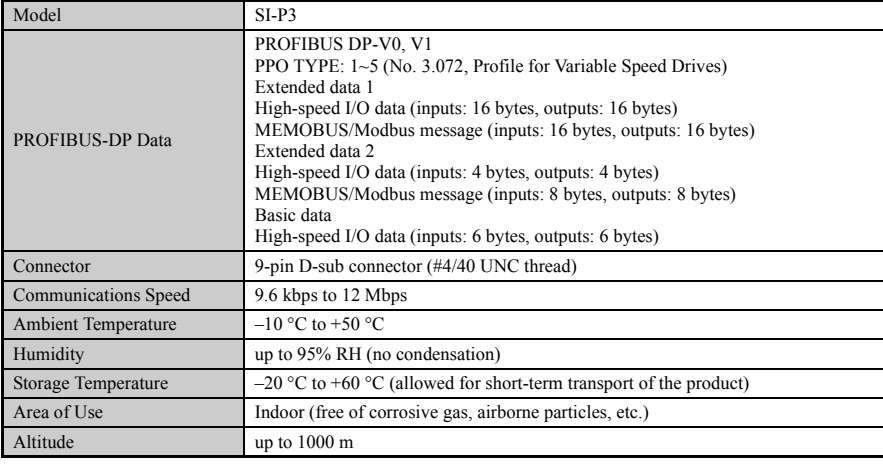

# ◆ **Revision History**

The revision dates and the numbers of the revised manuals appear on the bottom of the back cover.

MANUAL NO. SIEP C730600 42A

Published in Japan August 2008 08-8

 $\mathsf{\mathsf{L}}$  Date of original publication

LDate of publication

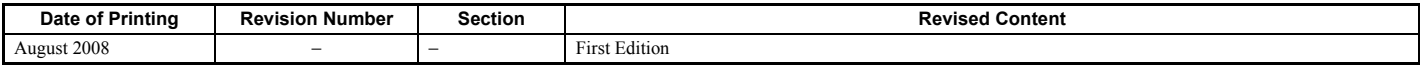

# Technical Manual PROFIBUS-DP YASKAWA AC Drive-Option Card

**IRUMA BUSINESS CENTER (SOLUTION CENTER)** 480, Kamifujisawa, Iruma, Saitama 358-8555, Japan Phone 81-4-2962-5696 Fax 81-4-2962-6138

**YASKAWA ELECTRIC AMERICA, INC.** 2121 Norman Drive South, Waukegan, IL 60085, U.S.A. Phone 1-847-887-7000 Fax 1-847-887-7370

**YASKAWA ELETRICO DO BRASIL LTDA.** Avenida Fagundes Filho, 620 Sao Paulo-SP CEP 04304-000, Brazil Phone 55-11-3585-1100 Fax 55-11-5581-8795

**YASKAWA ELECTRIC EUROPE GmbH** Hauptstraβe 185, 65760 Eschborn, Germany Phone 49-6196-569-300 Fax 49-6196-569-398

**YASKAWA ELECTRIC UK LTD.** 1 Hunt Hill Orchardton Woods Cumbernauld, G68 9LF, United Kingdom Phone 44-1236-735000 Fax 44-1236-458182

**YASKAWA ELECTRIC KOREA CORPORATION** 7F, Doore Bldg. 24, Yeoido-dong, Youngdungpo-Ku, Seoul 150-877, Korea Phone 82-2-784-7844 Fax 82-2-784-8495

**YASKAWA ELECTRIC (SINGAPORE) PTE. LTD.** 151 Lorong Chuan, #04-01, New Tech Park 556741, Singapore Phone 65-6282-3003 Fax 65-6289-3003

**YASKAWA ELECTRIC (SHANGHAI) CO., LTD.** No.18 Xizang Zhong Road. Room 1702-1707, Harbour Ring Plaza Shanghai 200001, China Phone 86-21-5385-2200 Fax 86-21-5385-3299

**YASKAWA ELECTRIC (SHANGHAI) CO., LTD. BEIJING OFFICE** Room 1011A, Tower W3 Oriental Plaza, No.1 East Chang An Ave., Dong Cheng District, Beijing 100738, China Phone 86-10-8518-4086 Fax 86-10-8518-4082

**YASKAWA ELECTRIC TAIWAN CORPORATION** 9F, 16, Nanking E. Rd., Sec. 3, Taipei, Taiwan Phone 886-2-2502-5003 Fax 886-2-2505-1280

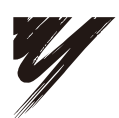

YASKAWA ELECTRIC CORPORATION

YASKAWA

In the event that the end user of this product is to be the military and said product is to be employed in any weapons systems or the manufacture<br>thereof, the export will fall under the relevant regulations as stipulated i to follow all procedures and submit all relevant documentation according to any and all rules, regulations and laws that may apply. Specifications are subject to change without notice for ongoing product modifications and improvements. © 2008 YASKAWA ELECTRIC CORPORATION. All rights reserved.

> Published in Japan August 2008 08-8 MANUAL NO. SIEP C730600 42A 08-5-3